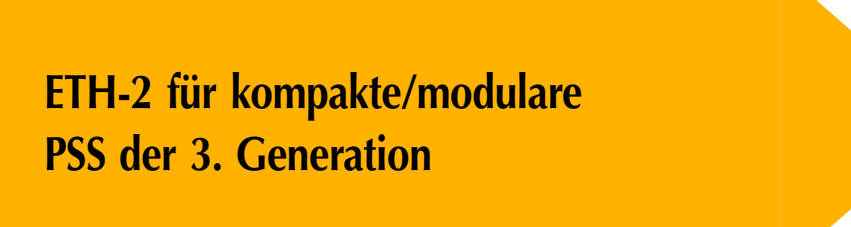

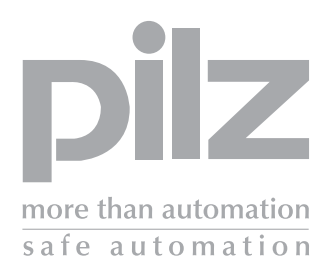

Programmierbare Steuerungssysteme PSS®

**Bedienungsanleitung – Sach-Nr. 21 140-03**

Alle Rechte an dieser Dokumentation sind der Pilz GmbH & Co. KG vorbehalten. Kopien für den innerbetrieblichen Bedarf des Benutzers dürfen angefertigt werden.

Hinweise und Anregungen zur Verbesserung dieser Dokumentation nehmen wir gerne entgegen.

Die verwendeten Produkt-, Waren- und Technologiebezeichnungen sind eingetragene Warenzeichen der jeweiligen Firmen. Automation Workbench®, Pilz®, PIT®, PMI®, PNOZ®, Primo®, PSS®, SafetyBUS p® sind eingetragene Warenzeichen der Pilz GmbH & Co. KG.

## **Inhalt**

# pilz

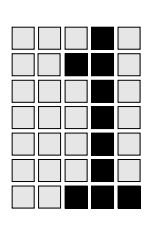

S 61

ŌTOS<br>LLLL

 $\Box$ T  $\Box$   $\Box$   $\Box$ TMMT  $\Box$   $\Box$ 

 $\Box$ 

ŤŌŤ

**THE** 

**MANTI** 

 $\Box$ 

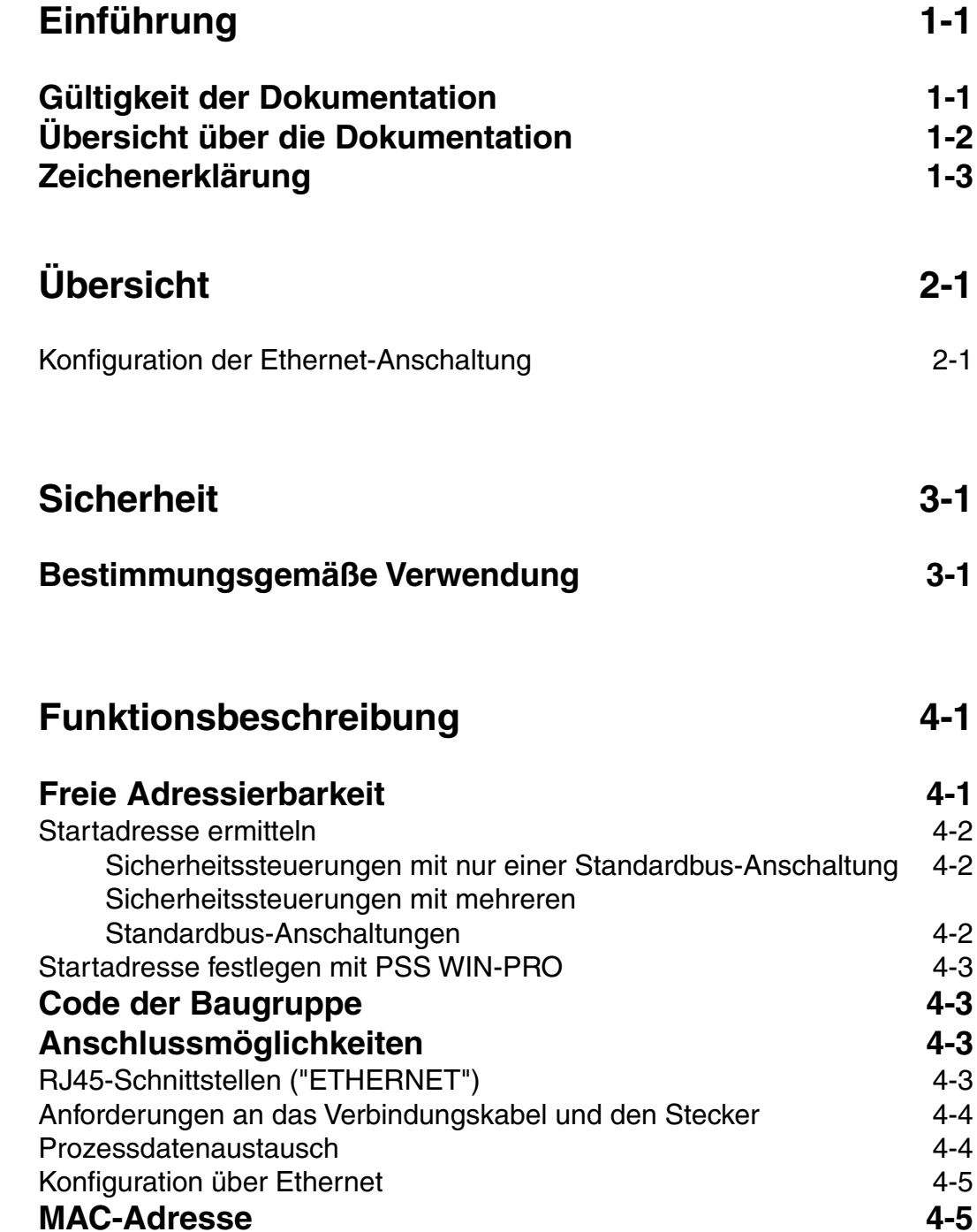

## **Inhalt**

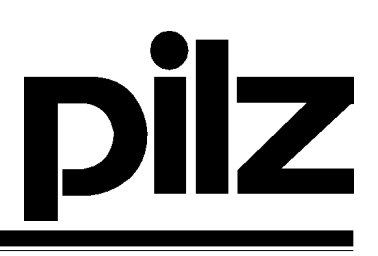

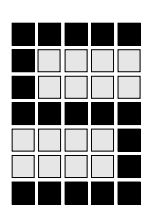

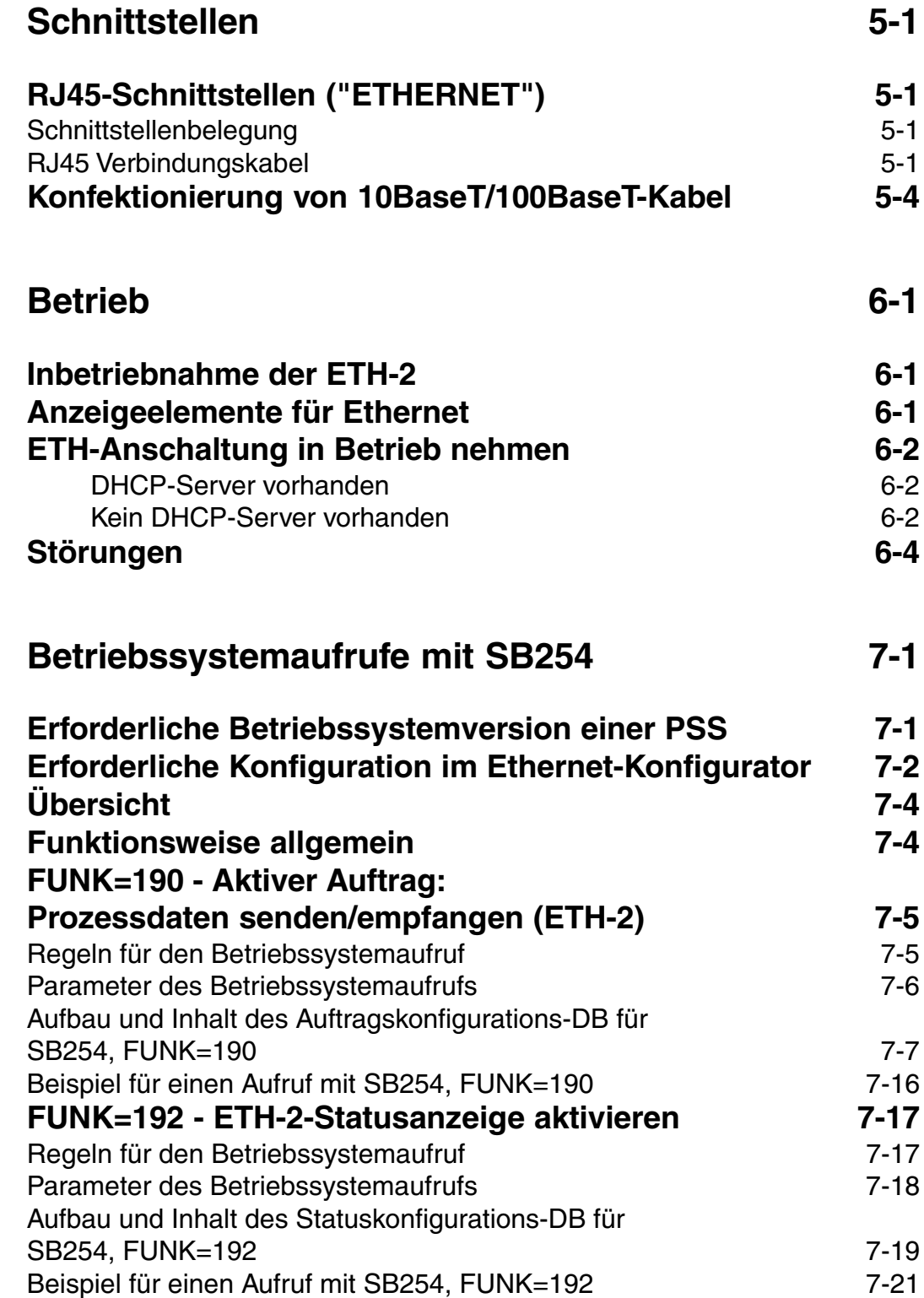

innin

 $\Box$ 

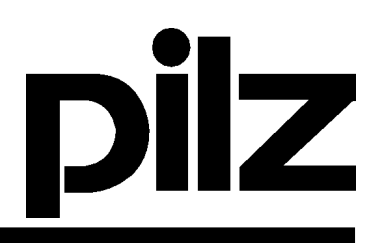

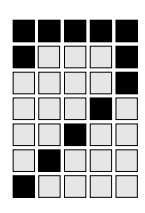

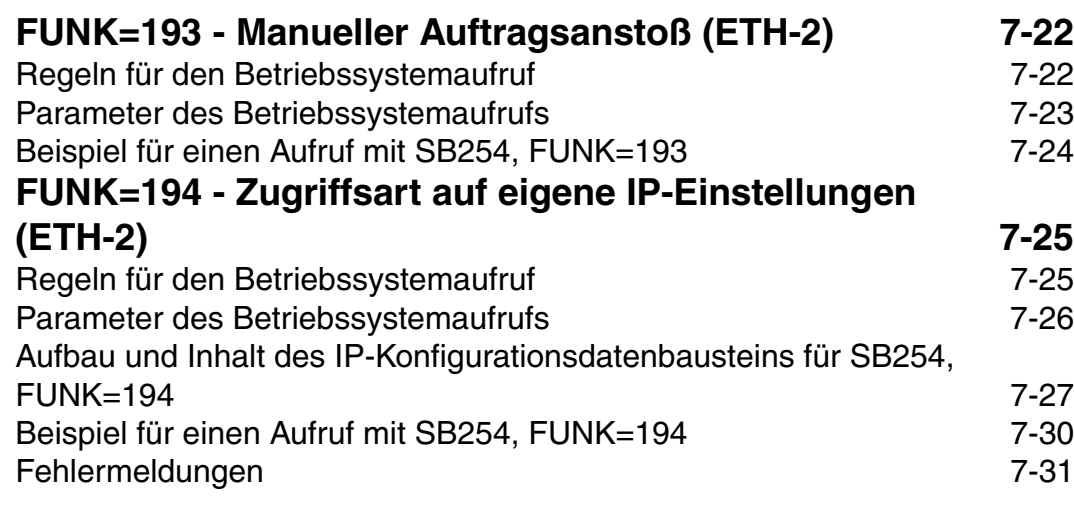

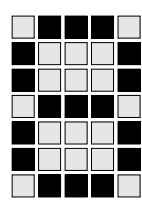

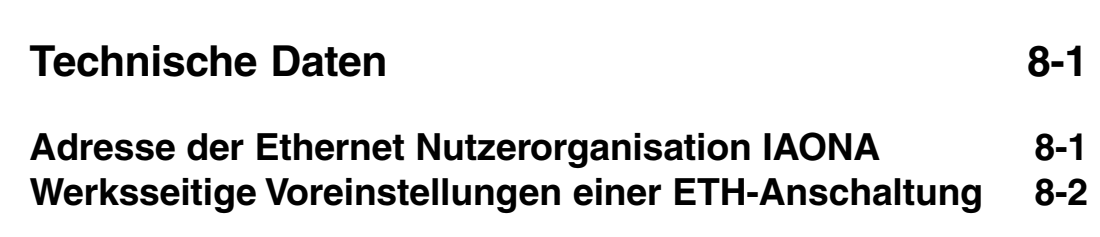

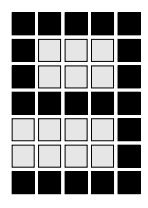

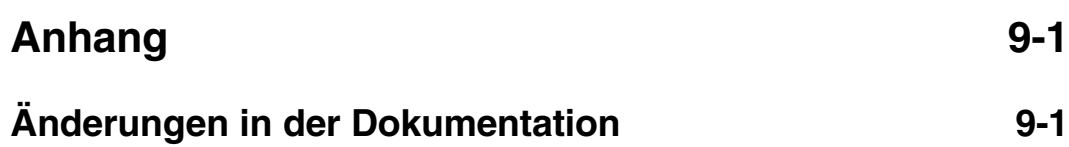

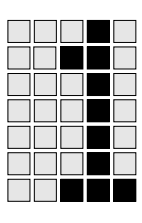

Diese Bedienungsanleitung erläutert die Handhabung und den Betrieb der Ethernet-Anschaltung ETH-2 einer kompakten/modularen Sicherheitssteuerung der Systemfamilie PSS der 3. Generation.

Die Beschreibung der Montage, Hinweise zum Anschließen der Eingänge und die Beschreibung der SafetyBUS p-Schnittstelle finden Sie in der Bedienungsanleitung der entsprechenden Serie (z. B. Serie PSS SB 3006-3, PSS(1) SB CPU 3 ETH-2).

Für die Konfiguration der Ethernet-Anschaltung ETH-2 und die Kopplung der Sicherheitssteuerung an das Ethernet benötigen Sie die folgende Software von Pilz:

• Ethernet-Konfigurator Software zur Konfiguration der Ethernet-Kommunikationsverbindung

Der Ethernet-Konfigurator ist Teil der Systemsoftware "PSS WIN-PRO".

Die Dokumentation dient der Instruktion. Bewahren Sie die Dokumentation für künftige Verwendung auf.

#### **Gültigkeit der Dokumentation**

Die Dokumentation ist gültig für die Ethernet-Anschaltung ETH-2 einer kompakten/modularen Sicherheitssteuerung der 3. Generation (z. B. PSS SB 3006-3 ETH-2, PSS(1) SB CPU 3 ETH-2).

Sie gilt, bis eine neue Dokumentation erscheint. Dem Gerät liegt immer die neueste Dokumentation bei.

## **Einführung**

#### **Übersicht über die Dokumentation**

#### **1 Einführung**

Die Einführung macht Sie vertraut mit dem Inhalt, der Struktur und den speziellen Vorgehensweisen dieser Bedienungsanleitung.

#### **2 Übersicht**

Dieses Kapitel gibt Auskunft über die wichtigsten Eigenschaften der Ethernet-Anschaltung ETH-2.

#### **3 Sicherheit**

Dieses Kapitel **müssen** Sie **unbedingt** lesen, da es wichtige Sicherheitsvorschriften und die bestimmungsgemäße Verwendung enthält.

#### **4 Funktionsbeschreibung**

Das Kapitel gibt einen kurzen Überblick über die Kopplung einer PSS mit ETH-2 an das Ethernet.

#### **5 Schnittstelle**

Dieses Kapitel beschreibt die Belegung der Ethernet-Anschaltung.

#### **6 Betrieb**

Das Kapitel erklärt die Inbetriebnahme der Ethernet-Anschaltung und gibt Tipps für den Störungsfall.

- **7 Betriebssystemaufrufe mit SB254**
- **8 Technische Daten**
- **9 Anhang**

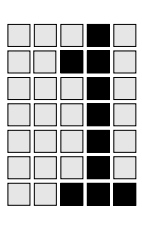

#### **Zeichenerklärung**

Besonders wichtige Informationen in der Bedienungsanleitung sind wie folgt gekennzeichnet:

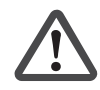

#### **GEFAHR!**

beachten Sie diesen Hinweis unbedingt! Er warnt Sie vor **unmittelbar drohenden Gefahren, die schwerste Körperverletzungen und Tod** verursachen können und weist auf entsprechende Vorsichtsmaßnahmen hin.

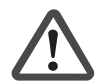

#### **WARNUNG!**

beachten Sie diesen Hinweis unbedingt! Er warnt Sie vor **gefährlichen Situationen, die schwerste Körperverletzungen und Tod** verursachen können und weist auf entsprechende Vorsichtsmaßnahmen hin.

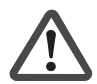

#### **ACHTUNG!**

weist auf eine Gefahrenquelle hin, die leichte oder geringfügige Verletzungen sowie Sachschaden zur Folge haben kann und informiert über entsprechende Vorsichtsmaßnahmen.

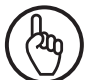

#### **WICHTIG**

beschreibt Situationen, durch die das Produkt oder Geräte in dessen Umgebung beschädigt werden können und gibt entsprechende Vorsichtsmaßnahmen an.

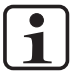

#### **INFO**

liefert Anwendungstipps, informiert über Besonderheiten und kennzeichnet besonders wichtige Textstellen.

## **Einführung**

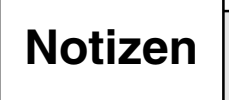

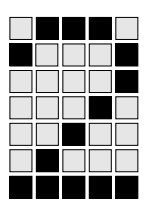

Für nicht sicherheitsgerichtete Anwendungen kann die PSS als Teilnehmer in ein Ethernet eingebunden werden und mit anderen Busteilnehmern kommunizieren. Bevor eine Kommunikation stattfinden kann, muss die Ethernet-Anschaltung konfiguriert werden.

"Ethernet-Anschaltung" bezeichnet die Ethernet-Kommunikationsbaugruppe in den Sicherheitssteuerungen der Systemfamilie PSS. Die integrierte Kommunikationseinheit ETH-2 ist eine solche Ethernet-Anschaltung für kompakte/modulare PSS der 3. Generation.

#### **Konfiguration der Ethernet-Anschaltung**

Für den Datenaustausch zwischen der PSS und anderen Ethernet-Teilnehmern müssen verschiedene Parameter in der Ethernet-Anschaltung hinterlegt werden (Kommunikationsprotokolle, IP-Adresse usw.). Verwenden Sie für diese Konfigurierung die Konfigurationssoftware "Ethernet-Konfigurator" (oder "ETH-Konfigurator"').

Verschiedene Konfigurationen können wahlweise im Ethernet-Konfigurator oder über einen Betriebssystemaufruf mit SB254 erfolgen (siehe Kapitel 7).

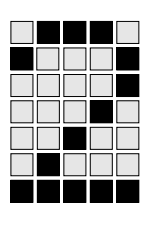

## **Übersicht**

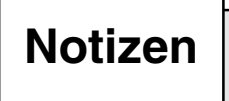

## **Sicherheit**

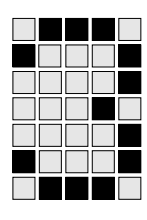

#### **Bestimmungsgemäße Verwendung**

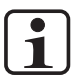

#### **INFO**

Die vorliegende Bedienungsanleitung "ETH-2 für kompakte/modulare PSS der 3. Generation" ist als Ergänzung zu der Bedienungsanleitung der entsprechenden Serie zu betrachten (z. B. Serie PSS SB 3006-3, PSS(1) SB CPU 3 ETH-2). Beachten Sie aus diesem Grund auch das Kapitel "Sicherheit" der entsprechenden Bedienungsanleitung.

Die kompakten/modularen Sicherheitssteuerungen der 3. Generation mit ETH-2 sind für den folgenden Einsatz bestimmt:

- sicherheitsgerichtete Anwendungen Anwendungen im Fail-safe-Teil der PSS einschließlich Kopplung an SafetyBUS p
- nicht sicherheitsgerichtete Anwendungen Anwendungen im Standard-Teil der PSS einschließlich Kopplung an das Standard-Bussystem Ethernet

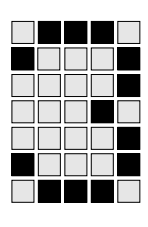

## **Sicherheit**

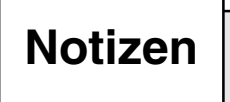

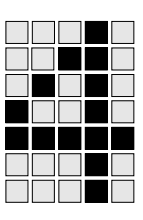

Die PSS arbeitet mit Hilfe von ETH-2 als Ethernet-Teilnehmer. Die Kommunikation ist über die folgenden Netzwerkprotokolle möglich:

- TCP/IP
- UDP/IP
- weitere Protokolle auf Nachfrage

Die Kommunikation mit den genannten Protokollen kann parallel erfolgen.

Die Datenübertragung bei der Ethernet-Anschaltung erfolgt entweder über die Übertragungsrate von 10 MBit/s (10BaseT) oder 100 MBit/s (100BaseTX).

#### **Freie Adressierbarkeit**

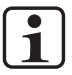

#### **INFO**

Die freie Adressierbarkeit ist nur für **kompakte** Steuerungen relevant.

Die PSS spricht die ETH-2 als eine frei adressierbare Baugruppe über den frei adressierbaren Datenbereich (XW) an.

Für Standardbus-Anschaltungen mit frei adressierbarem Datenbereich wie die ETH-2 muss außer dem Steckplatz auch eine Startadresse festgelegt werden. Eine Ethernet-Anschaltung belegt im XW-Prozessabbild 4096 Datenworte ab der angegebenen Startadresse.

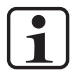

#### **INFO**

**Modulare** Steuerungen haben:

- einen eigenen internen Speicherbereich
- keine Belegung im XW-Prozessabbild

## **Funktionsbeschreibung**

#### **Startadresse ermitteln**

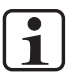

#### **INFO**

Die Startadresse muss nur bei **kompakten** Steuerungen ermittelt/festgelegt werden.

Sicherheitssteuerungen mit nur einer Standardbus-Anschaltung

Verfügt eine kompakte Sicherheitssteuerung der 3. Generation über nur eine Standardbus-Anschaltung (z. B. PSS SB 3006-3 ETH-2), so gilt:

- Steckplatz  $= 1$
- Startadresse  $= 0$

 $\mathbf{1}$ 

#### **INFO**

Für **modulare** Steuerungen gilt:

- Steckplatz = nicht belegt (Steckplatz CPU für Fehlermeldung S-64)
- Startadresse = keine

Sicherheitssteuerungen mit mehreren Standardbus-Anschaltungen

Verfügt eine kompakte Sicherheitssteuerung der 3. Generation über mehrere Standardbus-Anschaltungen (z. B. PSS SB 3006-3 ETH-2 IBS-S), so gilt die Vorgehensweise wie bei zentralen Baugruppen:

Startadresse =  $(Multiplikator<sup>*1</sup>)$  x  $(Offset <sup>*2</sup>)$ 

\*1

```
Multiplikator:
```
Als Multiplikator ist eine ganze Zahl aus dem Bereich 0 ... 3 zulässig. \*2

Offset:

Anzahl XW der Anschaltung mit dem größten XW-Bedarf

#### Beispiel:

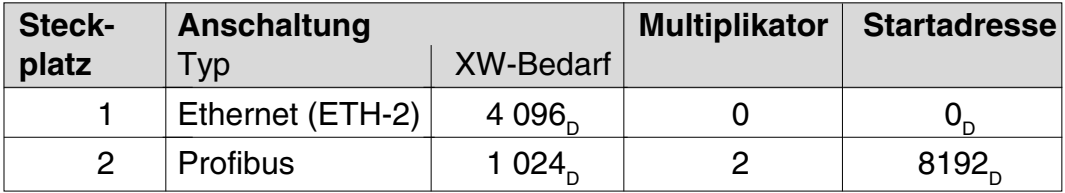

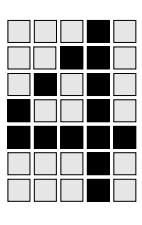

#### **Startadresse festlegen mit PSS WIN-PRO**

Die Startadresse wird bei Verwendung der Systemsoftware PSS WIN-PRO im PSS-Konfigurator festgelegt.

#### **Code der Baugruppe**

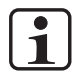

#### **INFO**

Der Baugruppencode muss nur bei **kompakten** Steuerungen berücksichtigt werden.

Sie finden den Baugruppencode der ETH-2 im Abschnitt "Technische Daten". Die Systemsoftware PSS WIN-PRO hinterlegt selbsttätig im Datenbaustein DB004 für jede frei adressierbare Standardbus-Anschaltung den zugehörigen Baugruppencode. Die Baugruppe wird beim internen Bestückungstest während des Anlaufens erkannt.

#### **Anschlussmöglichkeiten**

#### **RJ45-Schnittstellen ("ETHERNET")**

Die kompakte/modulare Sicherheitssteuerung der 3. Generation mit ETH-2 stellt über einen internen Autosensing Switch zwei freie Switch Ports als Ethernet-Schnittstellen zur Verfügung. Der Autosensing Switch erkennt automatisch, ob die Datenübertragung mit 10 MBit/s oder mit 100 MBit/s erfolgt.

Die automatische Crossover-Funktion des Switch macht die Unterscheidung der Verbindungskabel nach Patch-Kabel (ungekreuzte Verbindung der Datenleitungen) und Crossover-Kabel (gekreuzte Verbindung der Datenleitungen) überflüssig. Der Switch stellt intern automatisch die korrekte Verbindung der Datenleitungen her. Somit ist es möglich, Patch-Kabel als Verbindungskabel sowohl für Endgeräte als auch für Kaskadierungen einzusetzen.

Die beiden Ethernet-Schnittstellen sind in RJ45-Technik ausgeführt.

#### **Anforderungen an das Verbindungskabel und den Stecker**

Die folgenden Mindestanforderungen müssen erfüllt werden:

- Ethernet-Standards (min. Kategorie 5) 10BaseT oder 100BaseTX
- Doppelt geschirmtes Twisted Pair-Kabel für den industriellen Ethernet-Einsatz
- Geschirmte RJ45-Stecker (Industrie-Stecker)

#### **Prozessdatenaustausch**

Die RJ45-Schnittstellen des internen Autosensing Switch ermöglichen den Prozessdatenaustausch mit anderen Ethernet-Teilnehmern eines Netzwerks.

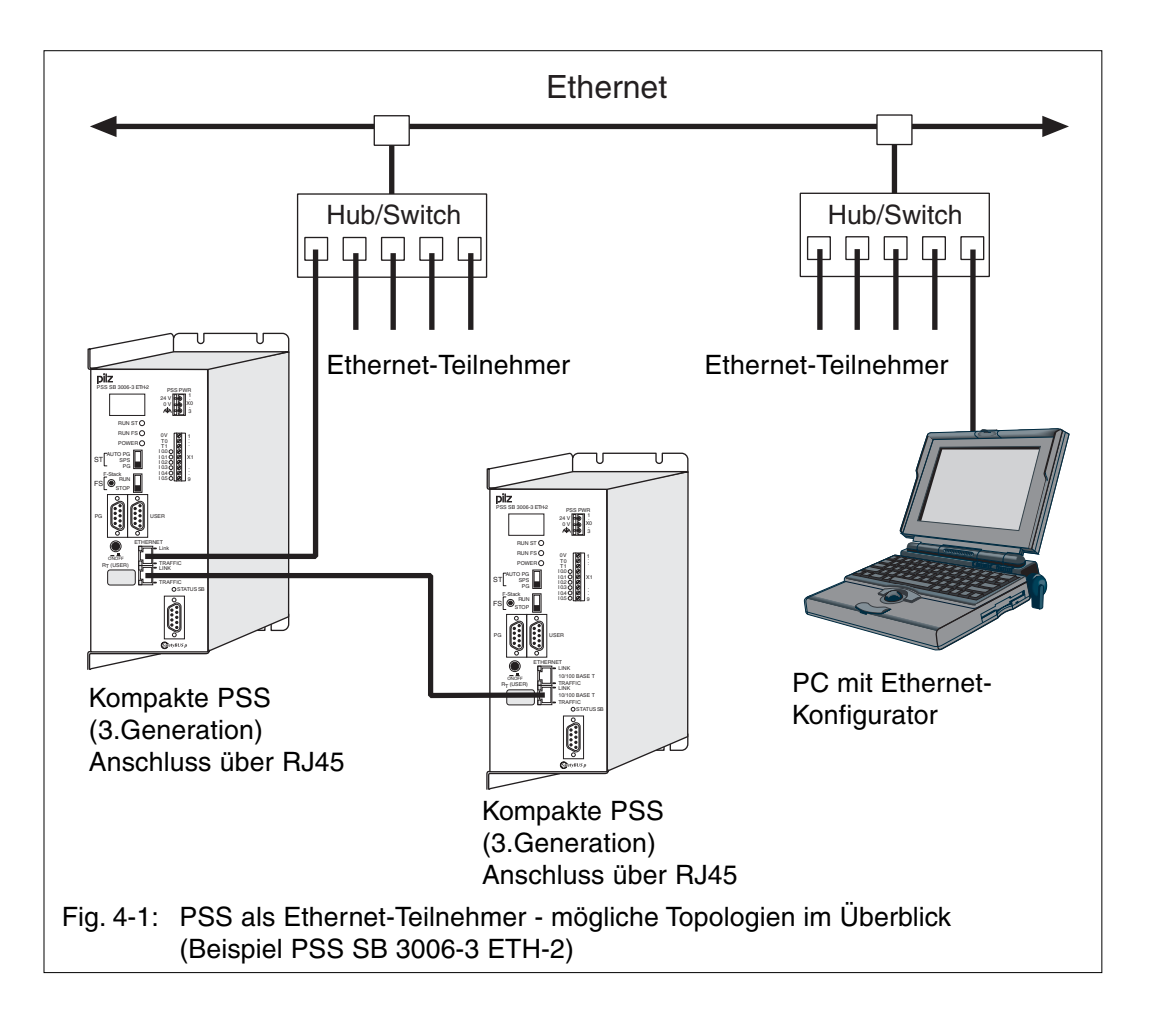

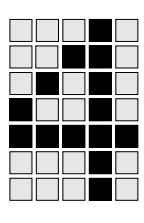

Die beiden RJ45-Schnittstellen ermöglichen die gleichzeitige Punkt-zu-Punkt-Verbindung mit max. zwei weiteren Ethernet-Teilnehmern zum Prozessdatenaustausch. In Fig. 4-1 sehen Sie z.B. die Punkt-zu-Punkt-Verbindung von einer PSS zu einer anderen PSS.

Die PSS kann auch über einen Sternverteiler (Hub oder Switch) an das Ethernet angeschlossen werden (siehe Beispiel in Fig. 4-1).

#### **Konfiguration über Ethernet**

Die Konfiguration der ETH-2 der PSS erfolgt über Ethernet. Dazu ist ein PC mit Ethernet-Karte und dem "Ethernet-Konfigurator" erforderlich. Verschiedene Konfigurationen können wahlweise im Ethernet-Konfigurator oder über einen Betriebssystemaufruf mit SB254 erfolgen (siehe Kapitel 7).

#### **MAC-Adresse**

Die MAC-Adresse ist die physikalische Adresse eines Busteilnehmers im Ethernet. Bei den Ethernet-Anschaltungen der Pilz GmbH & Co. KG lässt sich die MAC-Adresse auf der Front ablesen.

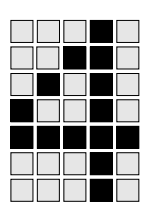

## **Funktionsbeschreibung**

## **Notizen**

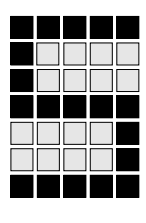

#### **RJ45-Schnittstellen ("ETHERNET")**

Die Verbindung zum Ethernet wird über die beiden 8-poligen RJ45-Buchsen des Autosensing Switch mit automatischer Crossover-Funktion hergestellt.

#### **Schnittstellenbelegung**

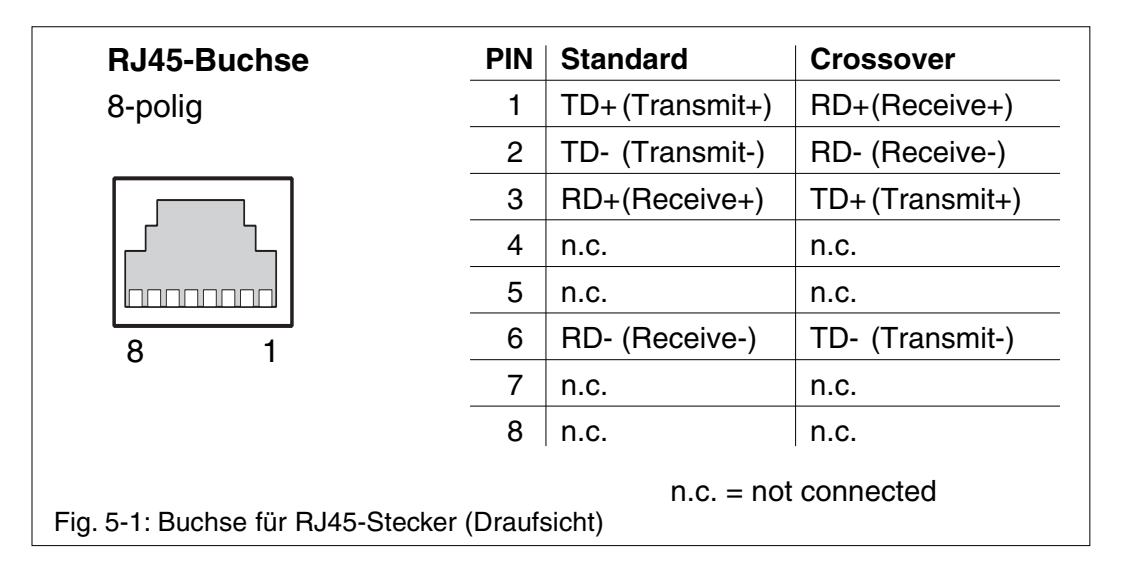

#### **RJ45 Verbindungskabel**

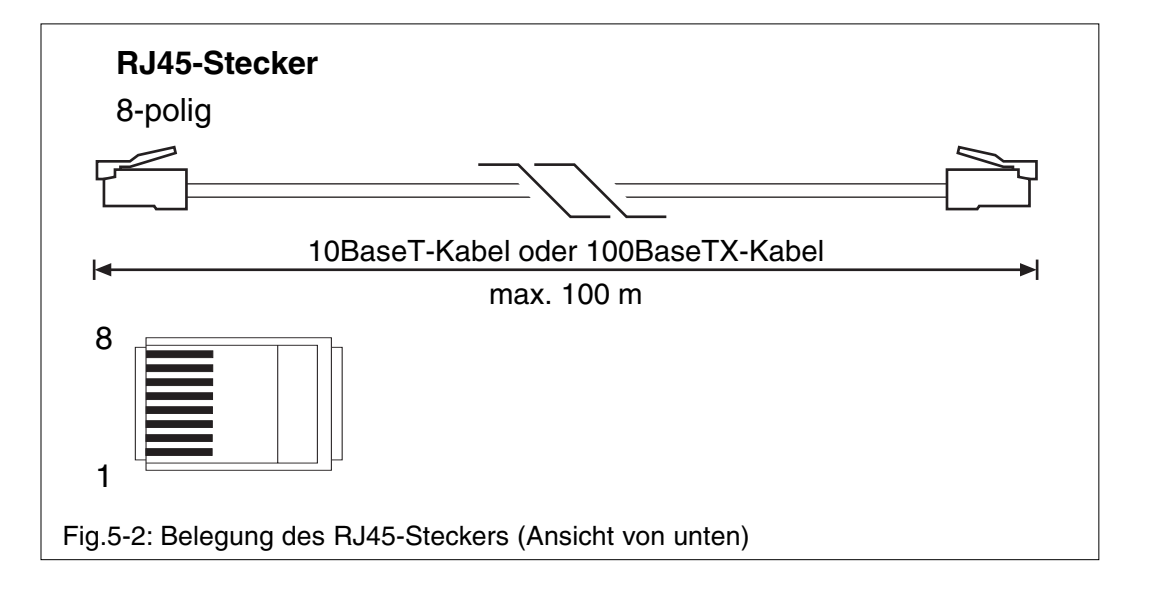

**Beachten Sie** die folgenden Anforderungen an den Stecker und das Kabel:

#### **10BaseT-Kabel**

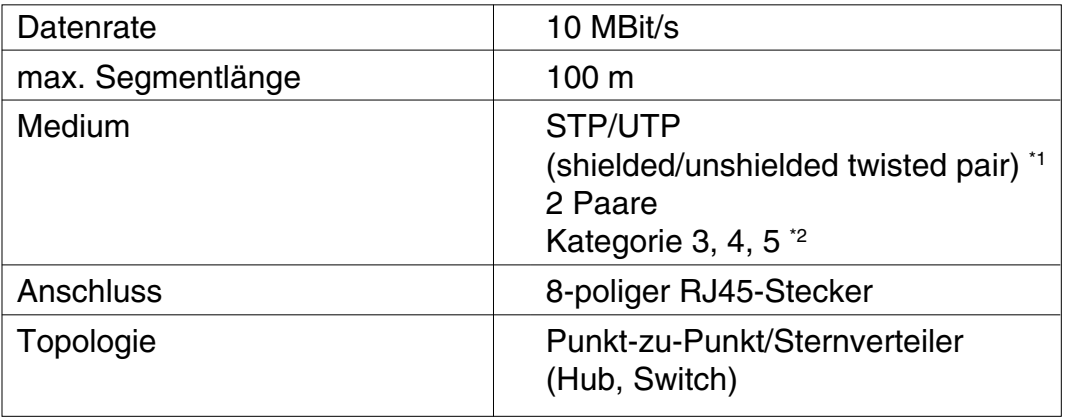

#### **100BaseTX-Kabel**

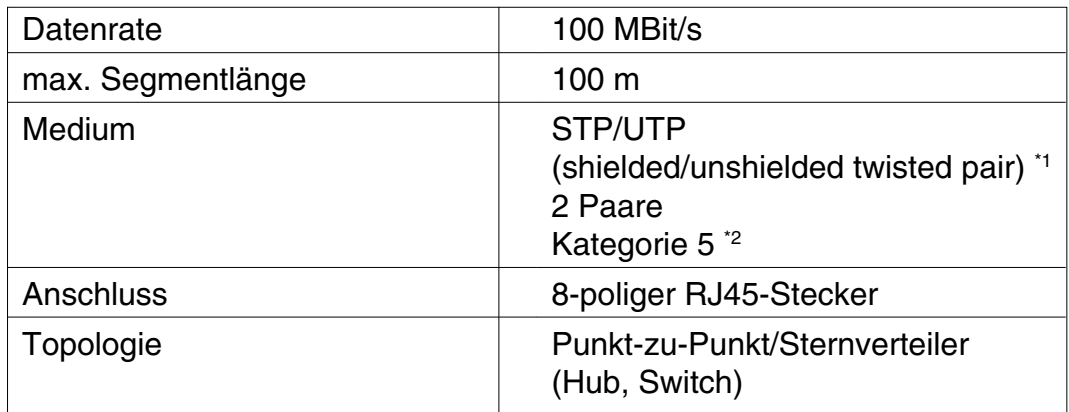

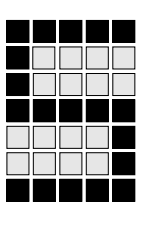

Für den Einsatz in industrieller Umgebung wird von Pilz die Verwendung von doppelt geschirmtem Twisted Pair-Kabel (S/STP) empfohlen. Verwenden Sie darüber hinaus ausschließlich **geschirmte RJ45-Stecker**.

\*2 Twisted Pair-Kabel (TP-Kabel) bestehen aus paarweise verdrillten Adernpaaren. Sie werden nach ihren elektrischen Eigenschaften (Dämpfung, Nebensprechen) in Kategorien eingeteilt. Für die Datenübertragung mit Ethernet-Anschaltungen von Pilz ist die Verwendung von **Kabel der Kategorie 5 vorgeschrieben.**

Die Einteilung von TP-Kabeln ist wie folgt:

\*1

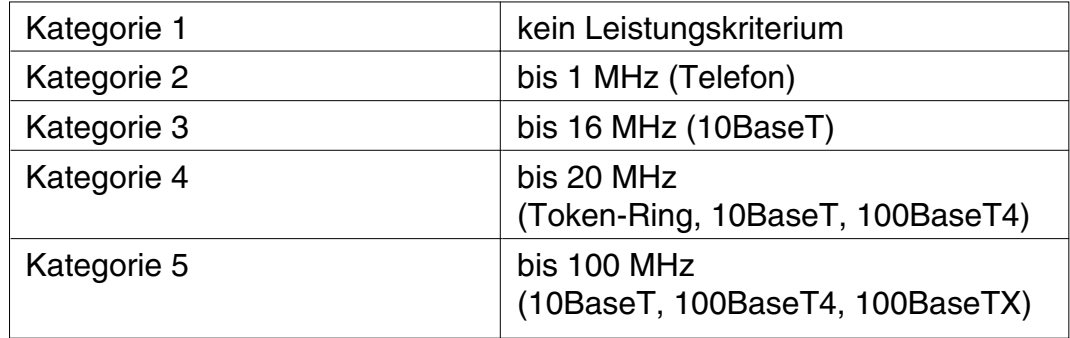

TP-Kabel für Ethernet-Anwendungen haben in der Regel einen Wellenwiderstand von 100 Ohm.

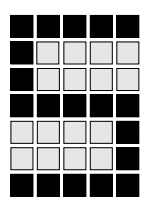

### **Konfektionierung von 10BaseT/100BaseT-Kabel**

Die Verbindung kann grundsätzlich über ein 10BaseT-Kabel oder 100BaseTX-Kabel mit ungekreuzter Verbindung der Datenleitungen (Patch-Kabel) erfolgen.

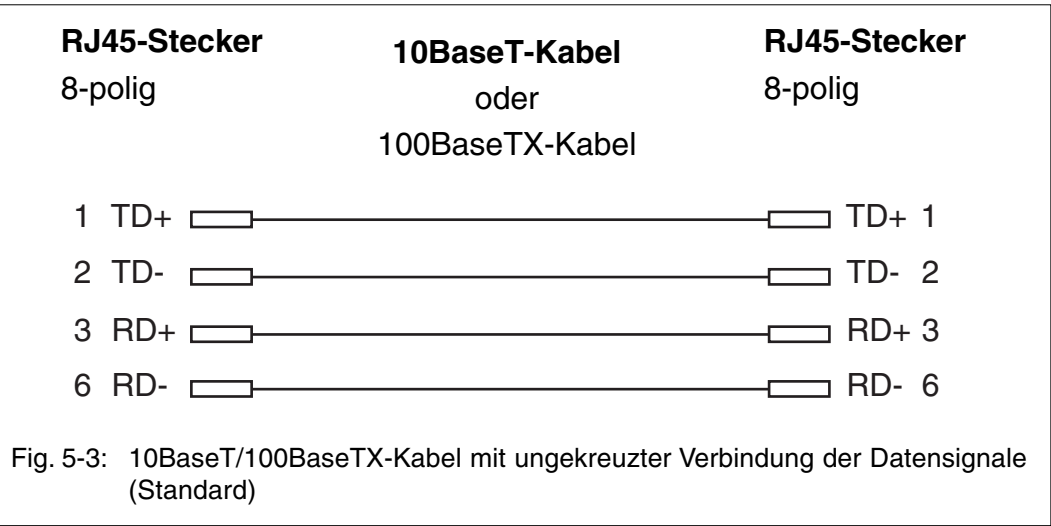

## **Betrieb**

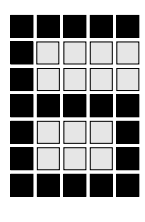

#### **Inbetriebnahme der ETH-2**

- Gewünschte Ethernet-Parameter an die Ethernet-Anschaltung ETH-2 der PSS übertragen (siehe Online-Hilfe und Dokumentation des "Ethernet-Konfigurators").
- PSS als Ethernet-Teilnehmer an das Ethernet anschließen: min. eine der beiden RJ45-Schnittstellen mit der Bezeichnung "ETHERNET" verwenden.

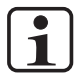

#### **INFO**

Beachten Sie den Abschnitt "Anschlussmöglichkeiten" im Kapitel 4.

#### **Anzeigeelemente für Ethernet**

#### **LEDs "LINK" und "TRAFFIC"**

Über die LEDs der beiden RJ45-Schnittstellen werden verschiedene Betriebs- und Fehlerzustände angezeigt.

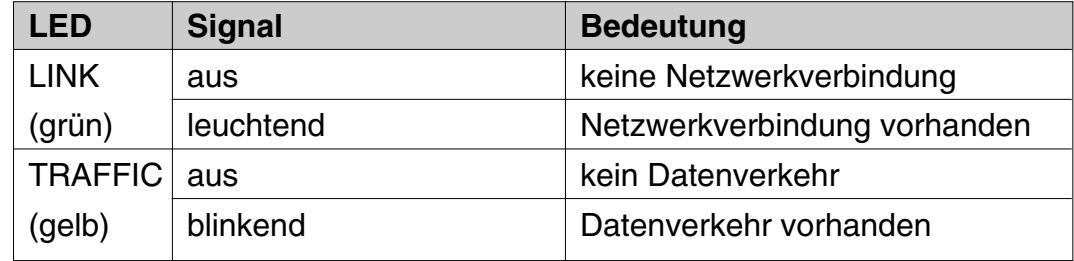

#### **ETH-Anschaltung in Betrieb nehmen**

Wenn Sie eine Ethernet-Anschaltung vom Typ ETH-2 in Betrieb nehmen möchten, empfehlen wir eine der folgenden Vorgehensweisen.

#### DHCP-Server vorhanden

Eine Ethernet-Anschaltung vom Typ ETH-2 unterstützt DHCP (Dynamic Host Configuration Protocol) zur Vergabe von IP-Adressen. Die IP-Adresse der Ethernet-Anschaltung wird durch den DHCP-Server entsprechend der DHCP-Konfiguration zugewiesen.

Setzen Sie sich für weitere Informationen mit Ihrem Netzwerkadministrator in Verbindung. Beachten Sie auch den Abschnitt "Werksseitige Voreinstellungen einer ETH-Anschaltung" im Kapitel "Technische Daten". Darüber hinaus finden Sie Informationen in der Online-Hilfe des Ethernet-Konfigurators.

#### Kein DHCP-Server vorhanden

Wenn kein DHCP-Server vorhanden ist, dann ist es erforderlich der Ethernet-Anschaltung eine IP-Adresse über den Ethernet-Konfigurator zuzuweisen. Wir empfehlen die folgende Vorgehensweise:

#### • **Punkt-zu-Punkt-Verbindung herstellen**

Stellen Sie eine Punkt-zu-Punkt-Verbindung her zwischen dem PC (Ethernet-Konfigurator) und der Ethernet-Anschaltung (PSS)

• **Verbindung überprüfen**

Überprüfen Sie die IP-Adresse Ihres PC und stellen Sie sicher, dass die Ethernet-Schnittstelle Ihres PC aktiv ist.

• **Starten**

Starten Sie die PSS und den Ethernet-Konfigurator.

• **Voreingestellte IP-Adresse der Ethernet-Anschaltung ermitteln** Klicken Sie im Fenster Online -> Online-Verbindungen... auf den Button Suchen... und geben Sie im Feld Suchen in Teilnetz 169.254.60 als IP-Teilnetzadresse ein.

Klicken Sie auf den Button Suche starten.

Wenn der Ethernet-Konfigurator im angegebenen Teilnetzwerk die Ethernet-Anschaltung findet, dann wird sie mit Name, IP-Adresse und MAC-Adresse in die Liste angezeigt.

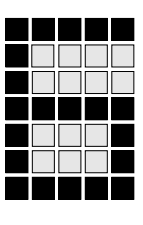

Wenn sich der PC nicht im selben Teilnetzwerk befindet wie die Ethernet-Anschaltung, dann muss seine Routing-Tabelle erweitert werden. Geben Sie hierzu auf der Kommandozeilenebene ein: "route add 169.254.60.0 MASK 255.255.255.240 <IP-Adresse des PC>"

#### • **Verbindungseigenschaften übernehmen**

Markieren Sie die Ethernet-Anschaltung in der Liste und klicken Sie auf OK.

Das aktive Fenster wird geschlossen und in der Liste der Online-Verbindungen wird die neue Online-Verbindung eingetragen.

#### • **Online-Verbindung aktivieren**

Markieren Sie in der Liste der Online-Verbindungen die Verbindung und klicken Sie auf den Button Aktivieren....

Sie erkennen eine aktive Online-Verbindung daran, dass sie in der Liste der Online-Verbindungen hervorgehoben erscheint.

• **Passende IP-Adresse für die Ethernet-Anschaltung konfigurieren** Erfragen Sie eine zu Ihrem Firmennetzwerk passende IP-Adresse und Subnet-Maske für die Ethernet-Anschaltung bei Ihrem Netzwerkadministrator und erstellen Sie mit den Angaben ein neues Projekt.

#### • **Download ausführen**

Wählen Sie Online -> Download Projektdaten -> ETH-Anschaltung... Die voreingestellte IP-Adresse der Ethernet-Anschaltung wird mit der neuen IP-Adresse überschrieben.

#### • **PSS in das Firmennetzwerk integrieren**

Schließen Sie die PSS über die Ethernet-Anschaltung an das Firmennetzwerk an.

Beachten Sie auch den Abschnitt "Werksseitige Voreinstellungen einer ETH-Anschaltung" im Kapitel "Technische Daten". Darüber hinaus finden Sie Informationen in der Online-Hilfe des Ethernet-Konfigurators.

## **Betrieb**

#### **Störungen**

Sollte die Ethernet-Anschaltung ETH-2 den korrekten Betriebszustand nicht erreichen, stehen verschiedene Möglichkeiten zur Fehlerdiagnose zur Verfügung:

- Auswertung der Anzeigeelemente (LEDs) für Ethernet
- Busdiagnose über einen Ethernet-Netzwerkanalysator Für diese Art der Busdiagnose benötigen Sie einen entsprechenden marktüblichen Netzwerkanalysator für Ethernet.
- Auswertung des Fehler-Stacks der PSS oder der Meldungen des Ethernet-Konfigurators.
- Diagnose über den ST-Teil des PSS-Anwenderprogramms. Sie können durch Betriebssystemaufrufe mit SB254 den Betriebszustand der Ethernet-Anschaltung abfragen und ausgeben lassen.

#### **Für Steuerungen ab V60**

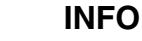

 $\overline{\mathbf{1}}$ 

Die ETH-2 Verbindung muss während der Fehlerdiagnose aktiv sein.

- Abfragen der eingestellten IP-Einstellungen über den Fehler-Stack-Taster. Die Gerätedaten werden nach den Fehler-Stack-Einträgen dargestellt. Beachten Sie dazu "Fehlerdiagnose und -behebung FS-Systembeschreibung Systemfamilie PSS"
- Default-Einstellungen über den Fehler-Stack-Taster wieder herstellen. Das Betriebssystem ruft intern mit dem Betriebssystemaufruf SB254, FUNK=194 die werksseitigen Voreinstellungen auf. Beachten Sie dazu den Abschnitt "Werksseitige Voreinstellungen einer ETH-Anschaltung" im Kapitel "Technische Daten".

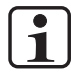

#### **INFO**

Die Einstellungen werden nur übernommen, wenn im Ethernet-Konfigurator **Projekt -> Projekteigenschaften ->** Karteikarte **Kommunikation** die Option **IP-Adresse des Anwenderprogramms übernehmen** angewählt ist (siehe Online-Hilfe des Ethernet-Konfigurators).

Gehen Sie wie folgt vor:

- Halten Sie den Fehler-Stack-Taster 20 s gedrückt. **#IP#** erscheint

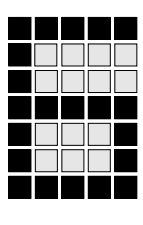

- Lassen Sie den Fehler-Stack-Taster los. **IP\_?** erscheint
- Halten Sie den Fehler-Stack-Taster 1 s gedrückt. **IPOK** erscheint
- Starten Sie die Steuerung neu, indem Sie die Versorgungsspannung aus und wieder einschalten.

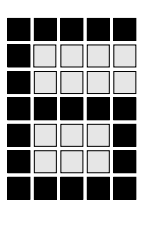

## **Betrieb**

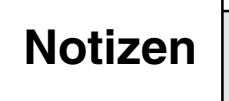

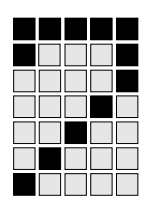

#### **Erforderliche Betriebssystemversion einer PSS**

Die Betriebssystemaufrufe mit SB254, FUNK=190,192,193 und 194 werden von Sicherheitssteuerungen der Systemfamilie PSS ab Betriebssystemversion 52 unterstützt.

#### **Erforderliche Konfiguration im Ethernet-Konfigurator**

Der Datenaustausch über die verschiedenen Betriebssystemaufrufe mit SB254 ist für die Protokolle UDP/IP, TCP/IP und Modbus/TCP möglich. Das Protokoll für eine Verbindung wird immer im Ethernet-Konfigurator festgelegt (siehe Online-Hilfe des Ethernet-Konfigurators unter "Verbindungseigenschaften konfigurieren").

Damit Sie die im ST-Anwenderprogramm den Betriebssystemaufruf mit SB254, FUNK=190 verwenden können, müssen Sie im Ethernet-Konfigurator verschiedene Eigenschaften konfigurieren.

Gehen Sie wie folgt vor:

• Legen Sie einen neuen Auftrag an. Beispiel:

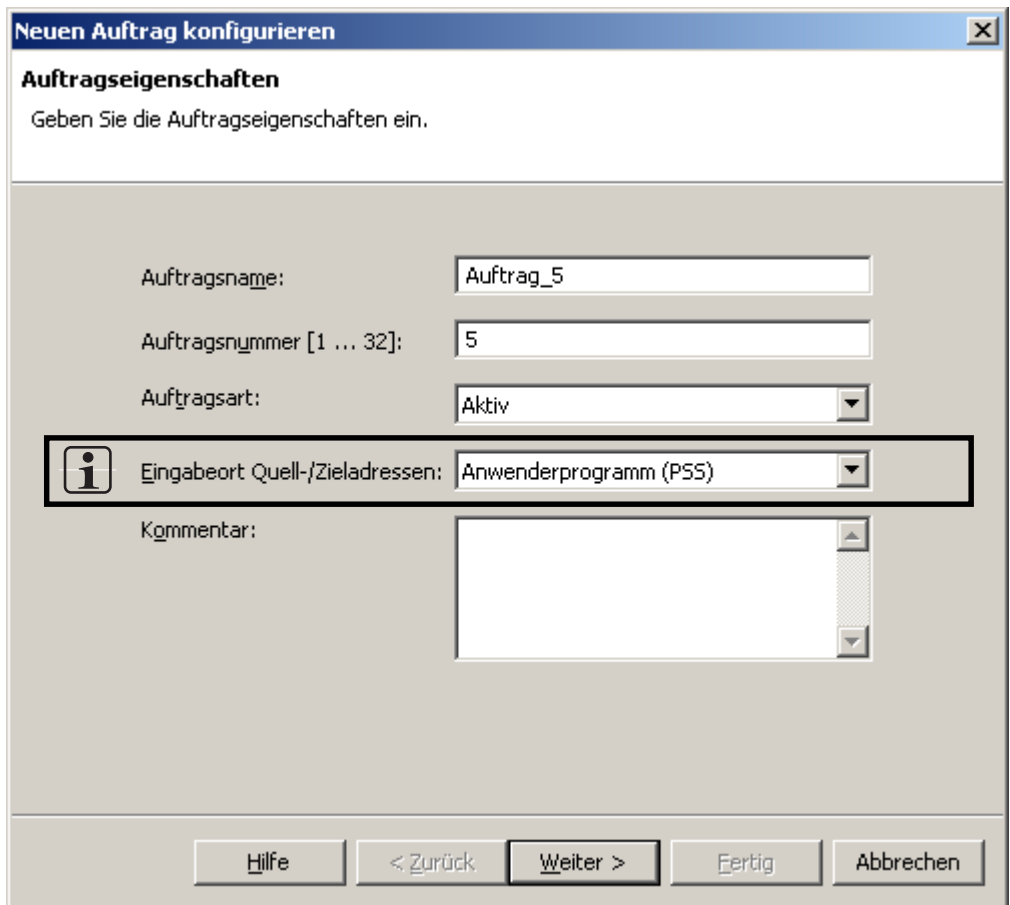

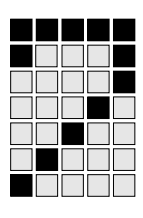

• Konfigurieren Sie beim Anlegen des Auftrags im Eingabefeld **Eingabeort Quell-/Zieladressen** die Option **Anwenderprogramm (PSS)**. (siehe Beispiel)

## $\overline{\mathbf{1}}$

#### **INFO**

- Wenn Sie im Ethernet-Konfigurator im Eingabefeld **Eingabeort Quell-/ Zieladressen** die Option **Anwenderprogramm (PSS)** wählen, dann müssen Sie den Betriebssystemaufruf mit SB254, FUNK=190 im Anwenderprogramm verwenden.
- Wenn Sie im Ethernet-Konfigurator im Eingabefeld **Eingabeort Quell-/ Zieladressen** die Option **Ethernet-Konfigurator** wählen, dann dürfen Sie den Betriebssystemaufrauf mit SB254, FUNK=190 im Anwenderprogramm **nicht** verwenden.
- Sie können sowohl die Auftragseigenschaften als auch die Verbindungseigenschaften nachträglich noch ändern (siehe Online-Hilfe unter **Auftragseigenschaften konfigurieren** und **Verbindungseigenschaften konfigurieren**).

#### **Übersicht**

Die folgende Tabelle enthält eine Übersicht von Betriebssystemaufrufen mit SB254 für die Kommunikation über eine ETH-2-Anschaltung.

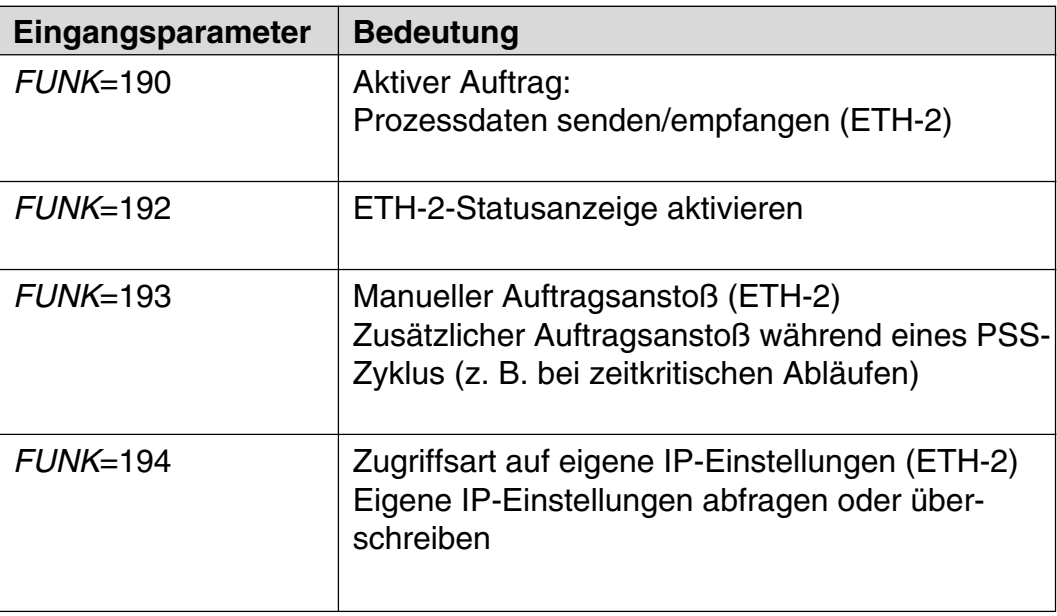

#### **Funktionsweise allgemein**

ETH-2-Aufträge werden generell am ST-Zyklusanfang der PSS abgearbeitet. Die Aufträge werden abhängig von der konfigurierten Priorität abgearbeitet (siehe Online-Hilfe des Ethernet-Konfigurators und Abschnitt "Manueller Auftragsanstoß (ETH-2)").

Es gilt die folgende Zuordnung:

- Priorität "Hoch" Die PSS bearbeitet den Auftrag innerhalb eines PSS-Zyklus.
- Priorität "Niedrig" Die PSS bearbeitet zunächst die Aufträge mit der Priorität "Hoch". Die Aufträge mit der Priorität "Niedrig" werden anschließend bearbeitet oder in den nächsten PSS-Zyklus verschoben.

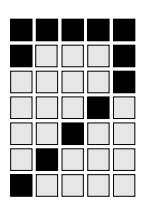

#### **FUNK=190 - Aktiver Auftrag: Prozessdaten senden/empfangen (ETH-2)**

Mit diesem Betriebssystemaufruf werden Daten aktiv an andere Ethernet-Teilnehmer gesendet und/oder von anderen Ethernet-Teilnehmern angefordert und empfangen.

Diese Auftragsart kann für folgende Fälle verwendet werden:

- Senden und/oder empfangen von Daten mit bekannter Datenquelle oder bekanntem Datenziel (Protokolle UDP/IP und TCP/IP)
- Anfordern und/oder schreiben von Daten mit bekannter Datenquelle und bekanntem Datenziel (Protokoll Modbus/TCP)

#### **Regeln für den Betriebssystemaufruf**

Dem Betriebssystemaufruf muss ein Konfigurationsdatenbaustein (Auftragskonfigurations-DB) zugeordnet werden. Die ETH-2-Anschaltung der PSS entnimmt dem Auftragskonfigurations-DB verschiedene Parameter, die zum Verbindungsaufbau und zur Datenübertragung erforderlich sind.

Der Auftrag wird durch Setzen eines Aktivitätsbits angestoßen. Die Adresse des Aktivitätsbits wird im Auftragskonfigurations-DB festgelegt.

Die folgende Vorgehensweise ist empfehlenswert:

- Abfrage des Aktivitätsbits:
	- Aktivitätsbit = 1: Ein Auftrag ist aktiv
	- Aktivitätsbit = 0: Der Auftrag ist abgeschlossen
- Wenn Aktivitätsbit  $= 0$ : Aktivitätsbit auf "1" setzen und anschließend den SB254, FUNK=190 aufrufen

Die PSS setzt intern das Aktivitätsbit zurück sobald der Auftrag abgeschlossen ist. Der Auftrag ist erst abgeschlossen, wenn auch die entsprechende Rückmeldung vom Kommunikationspartner vorhanden ist.

- Für einen erneuten Auftragsanstoß muss der Programmteil zyklisch durchlaufen werden.
- Sorgen Sie bei Bedarf für eine Fehlerauswertung und legen Sie im ST-Anwenderprogramm eine Fehlerreaktion fest (Ausgabeparameter ERG des SB254).

#### **Parameter des Betriebssystemaufrufs**

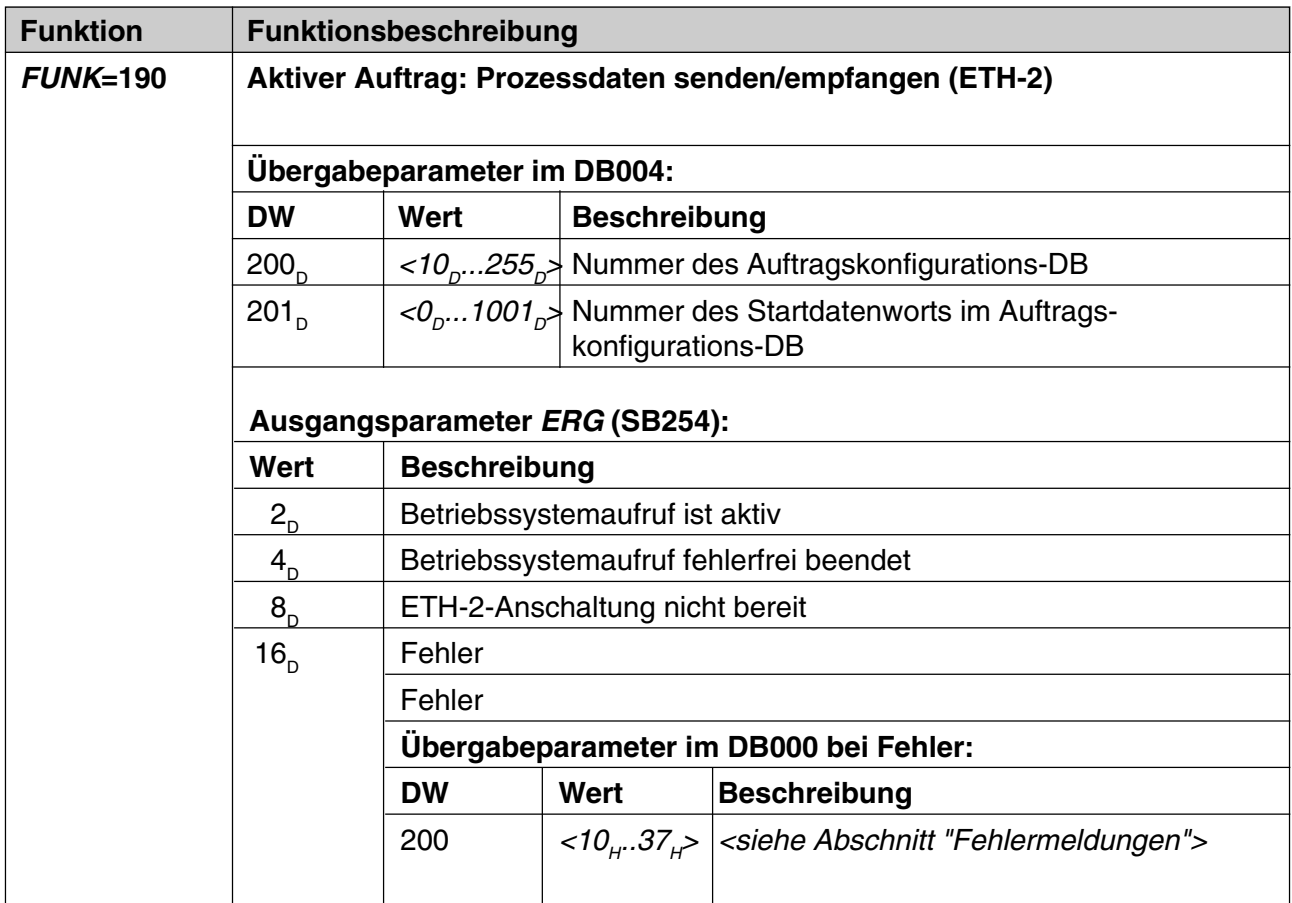
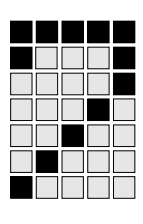

#### **Aufbau und Inhalt des Auftragskonfigurations-DB für SB254, FUNK=190**

Legen Sie den Konfigurationsdatenbaustein mit folgenden Eigenschaften an:

- Zugriffsrecht: Read/Write
- Länge: min. 22 Datenworte

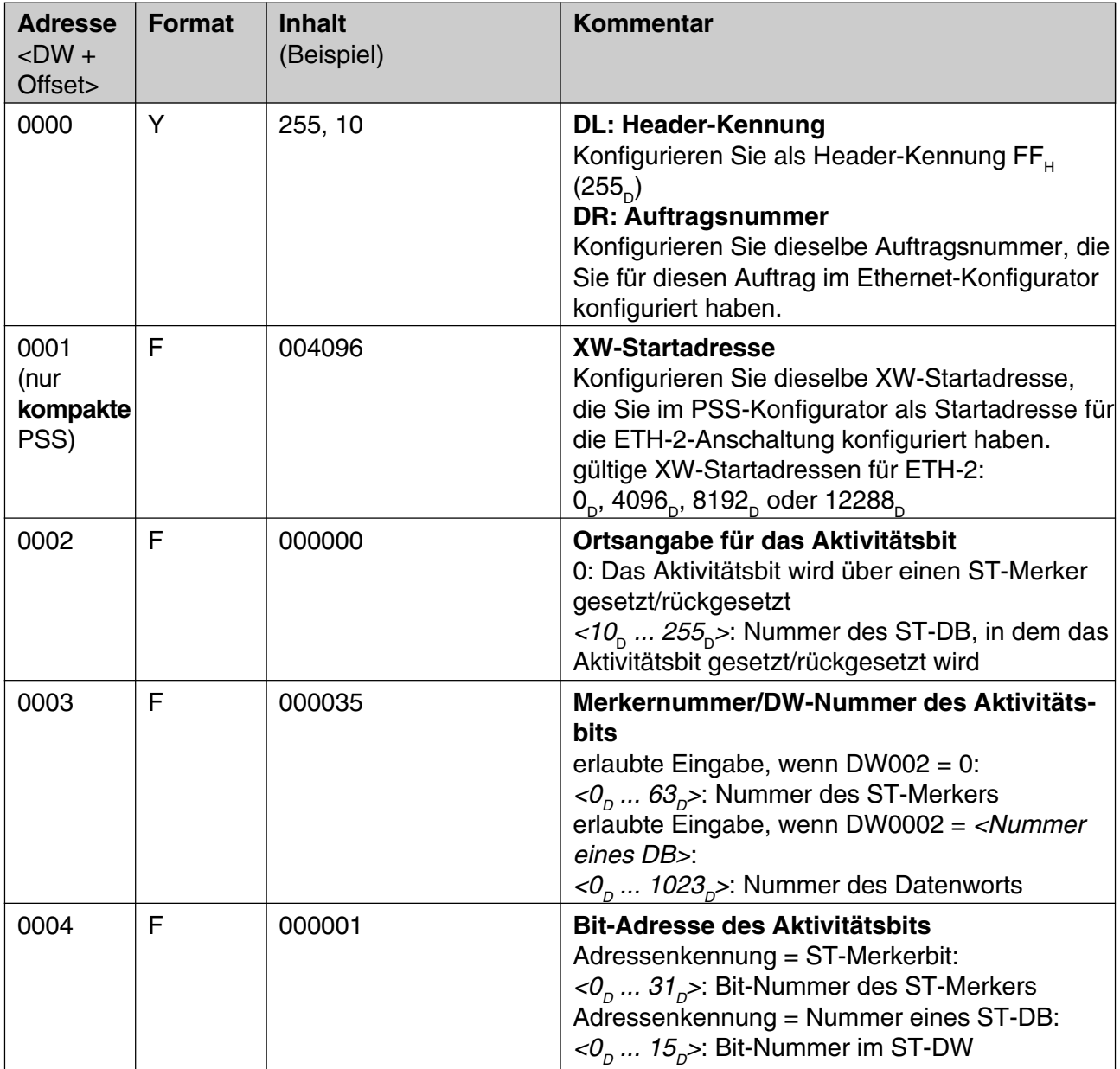

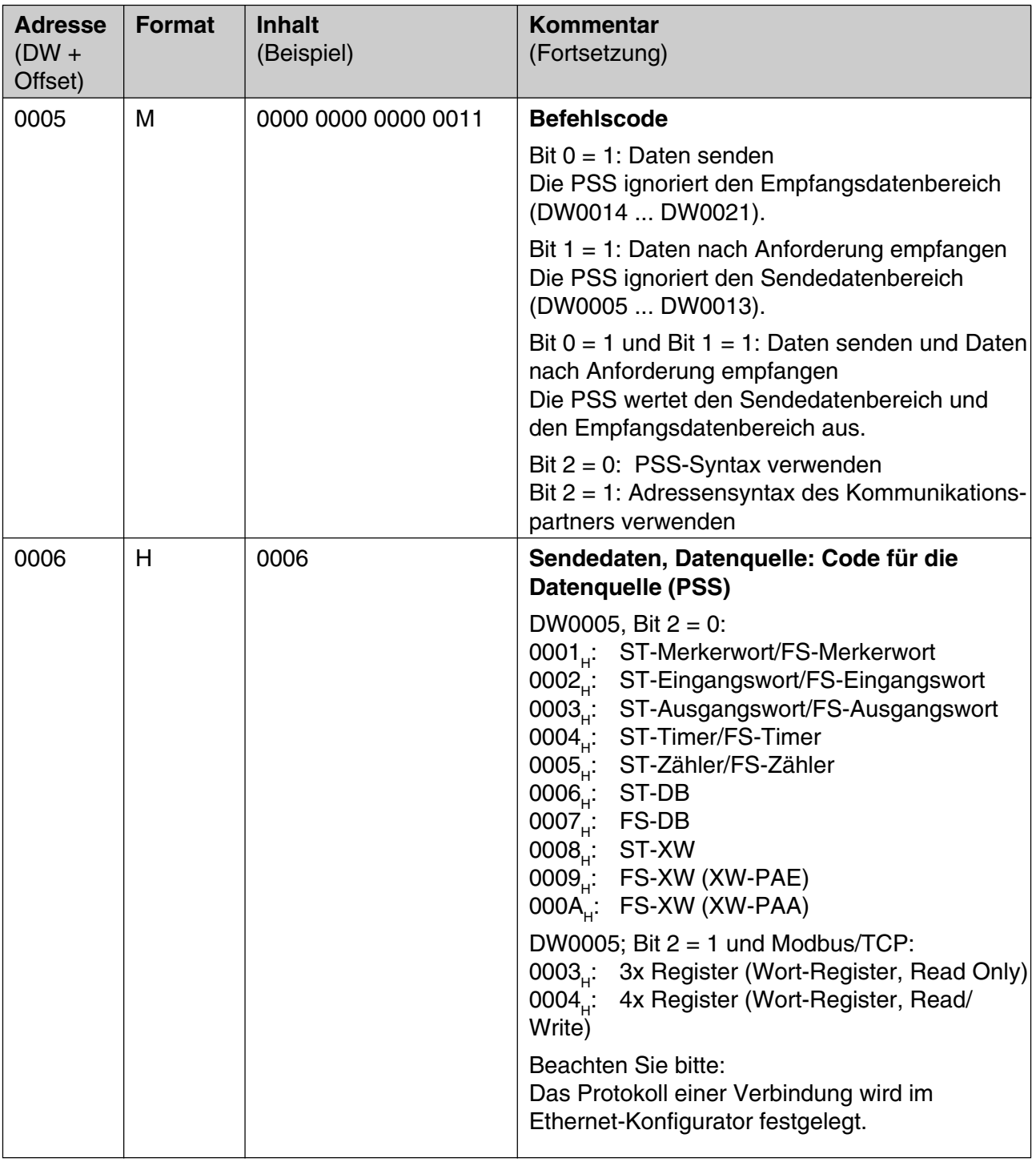

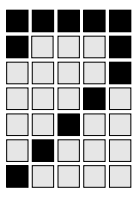

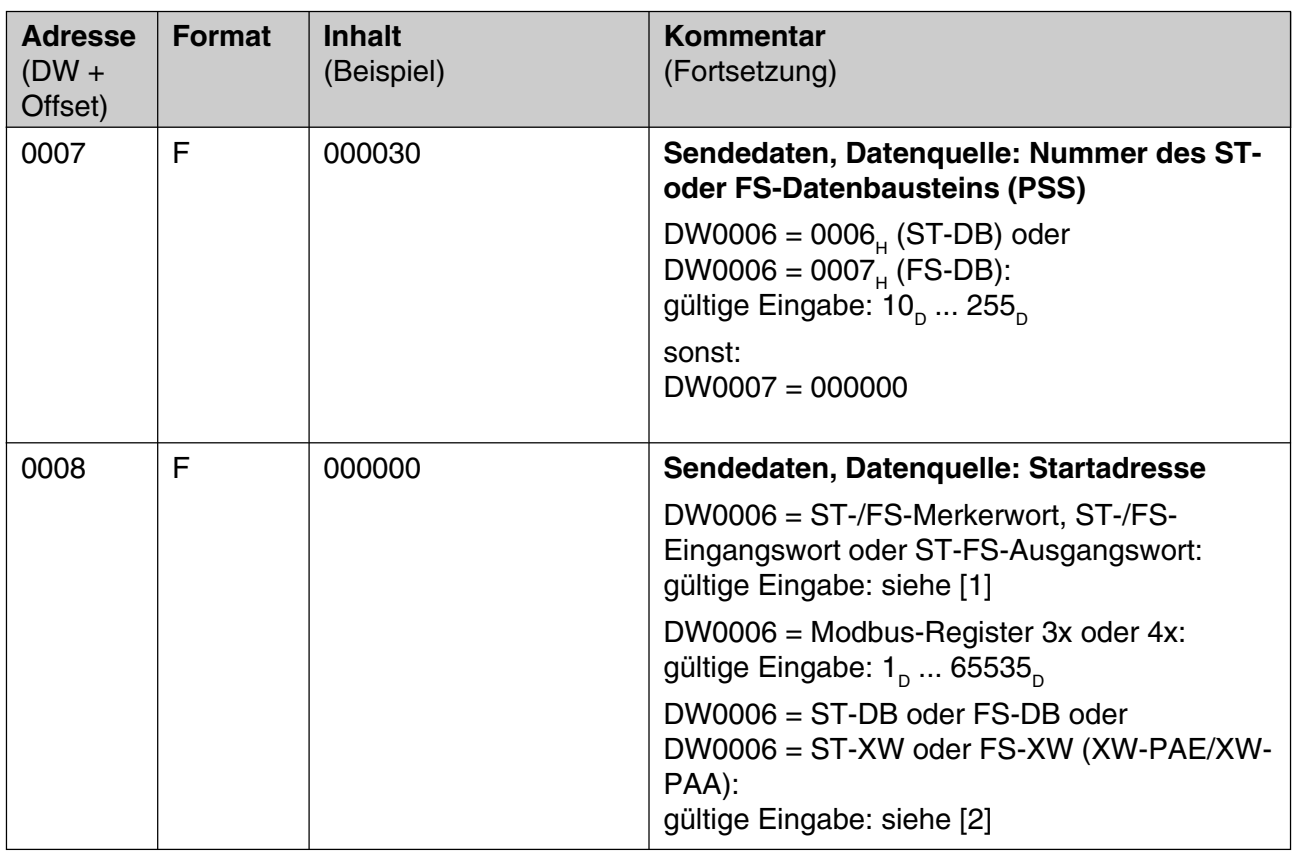

(Fortsetzung nächste Seite)

[1]:

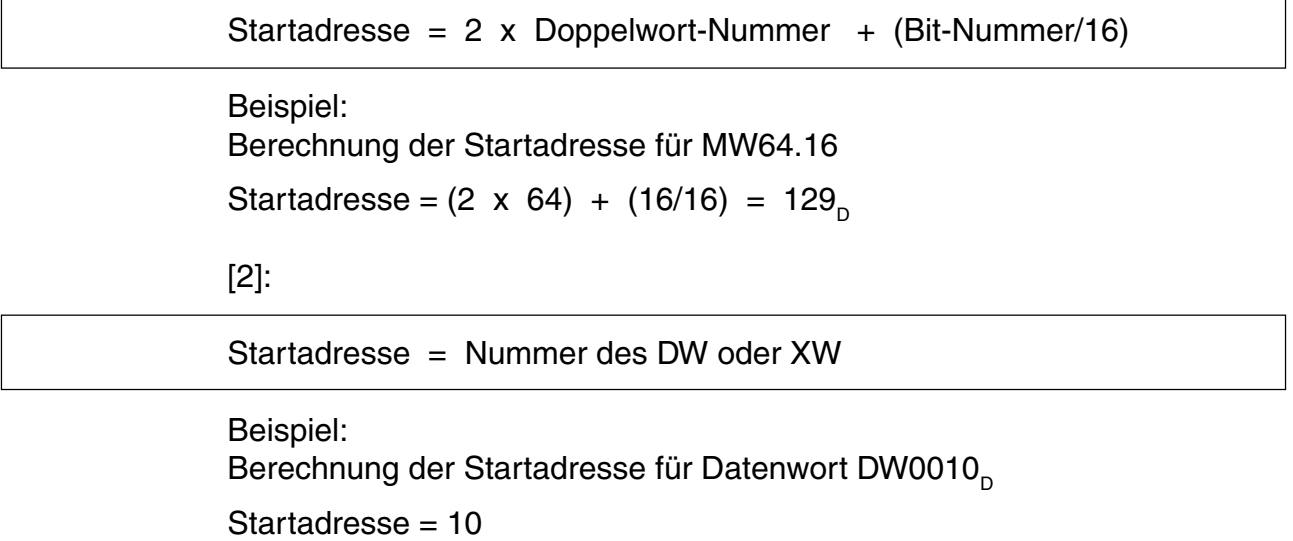

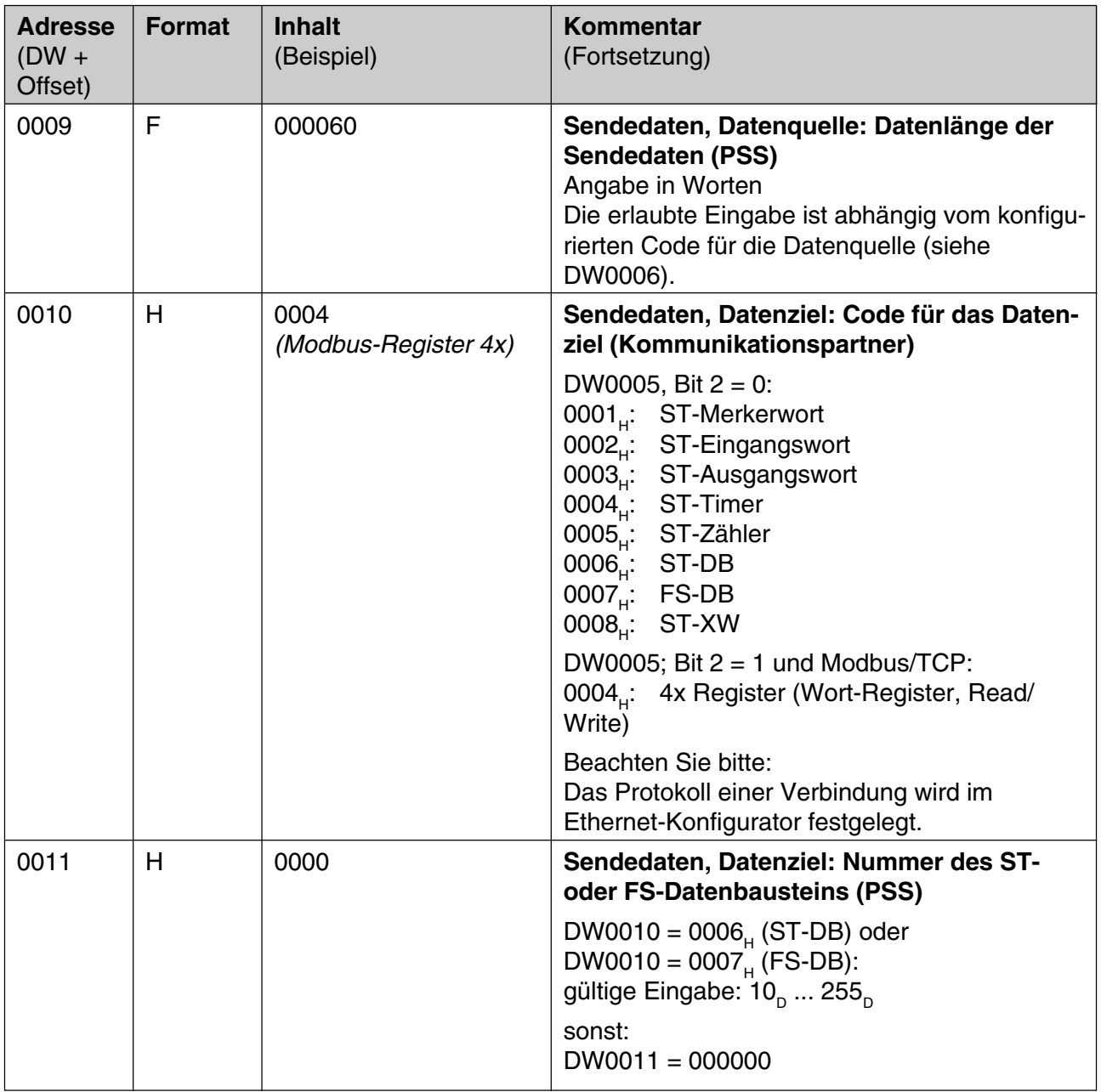

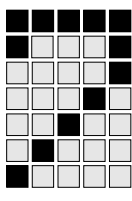

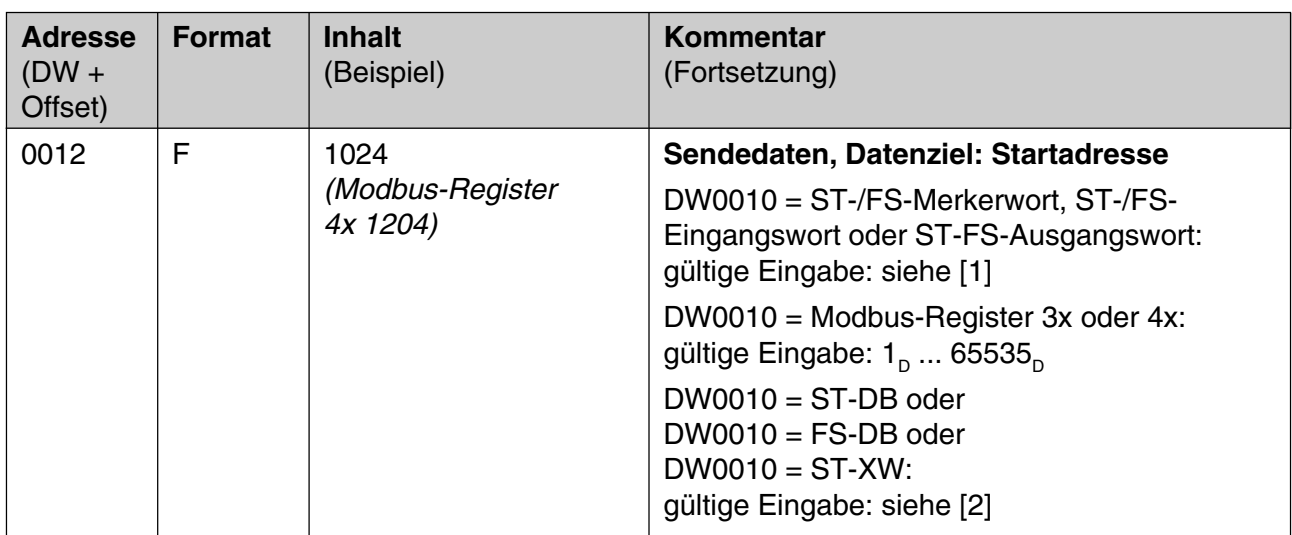

(Fortsetzung nächste Seite)

#### [1]:

Startadresse =  $2 \times$  Doppelwort-Nummer + (Bit-Nummer/16)

Beispiel: Berechnung der Startadresse für MW64.16 Startadresse =  $(2 \times 64) + (16/16) = 129$ 

[2]:

Startadresse = Nummer des DW oder XW

Beispiel: Berechnung der Startadresse für Datenwort DW0010 Startadresse = 10

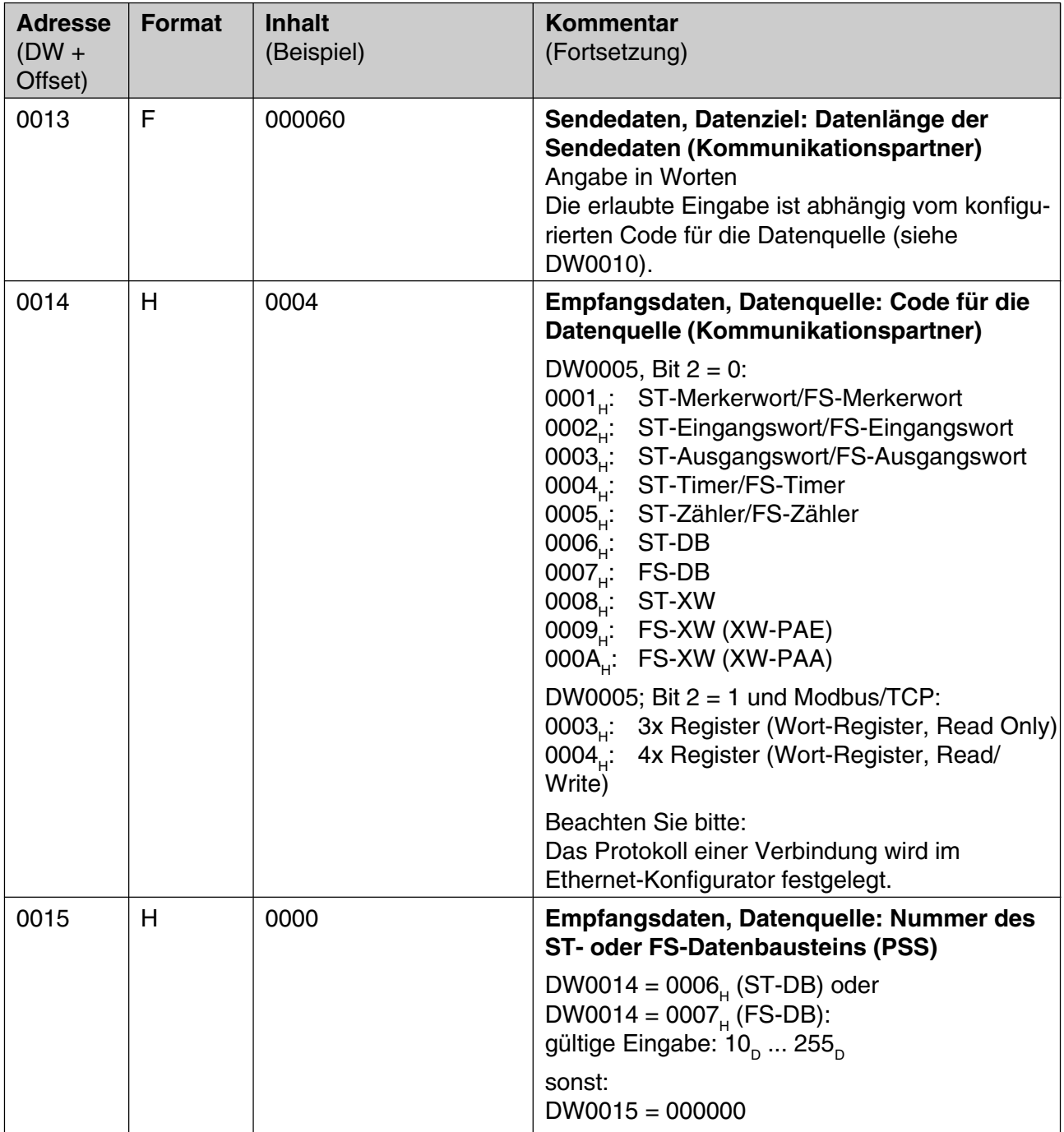

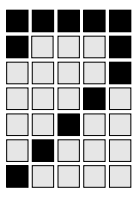

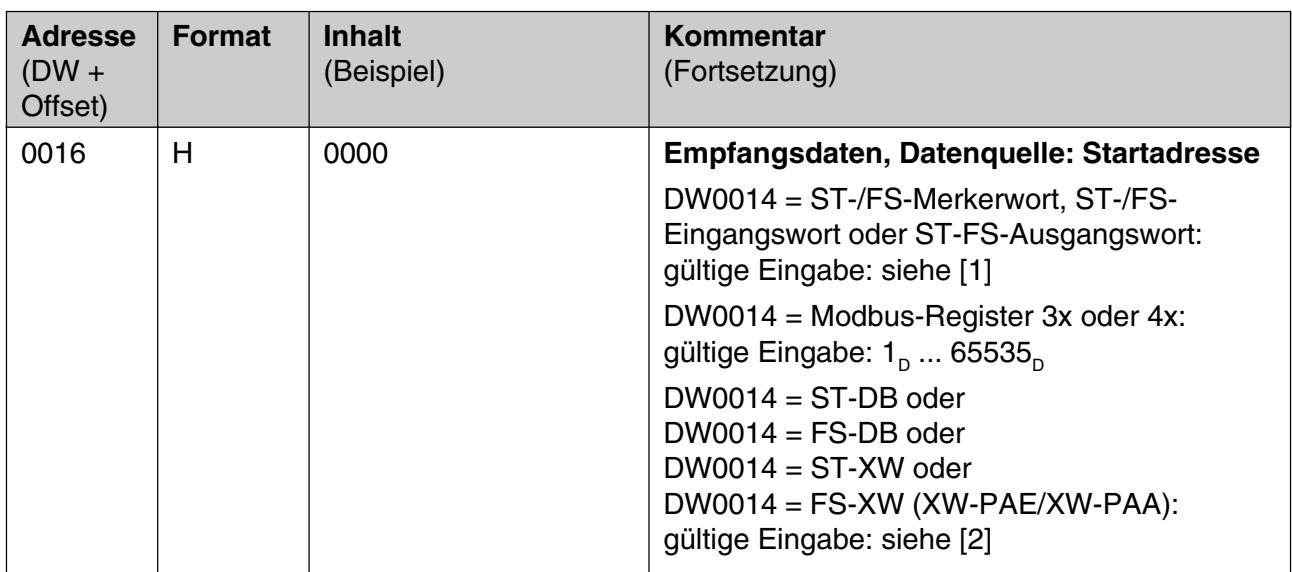

(Fortsetzung nächste Seite)

[1]:

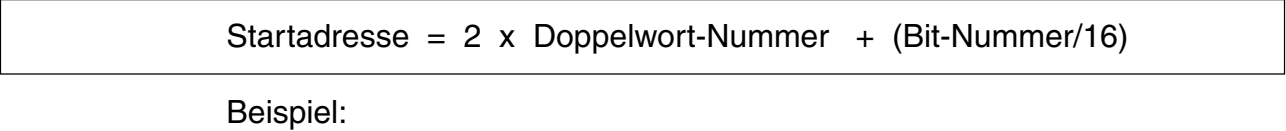

Berechnung der Startadresse für MW64.16

```
Startadresse = (2 \times 64) + (16/16) = 129
```
[2]:

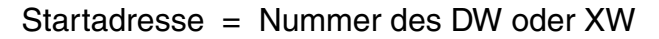

Beispiel: Berechnung der Startadresse für Datenwort DW0010 Startadresse = 10

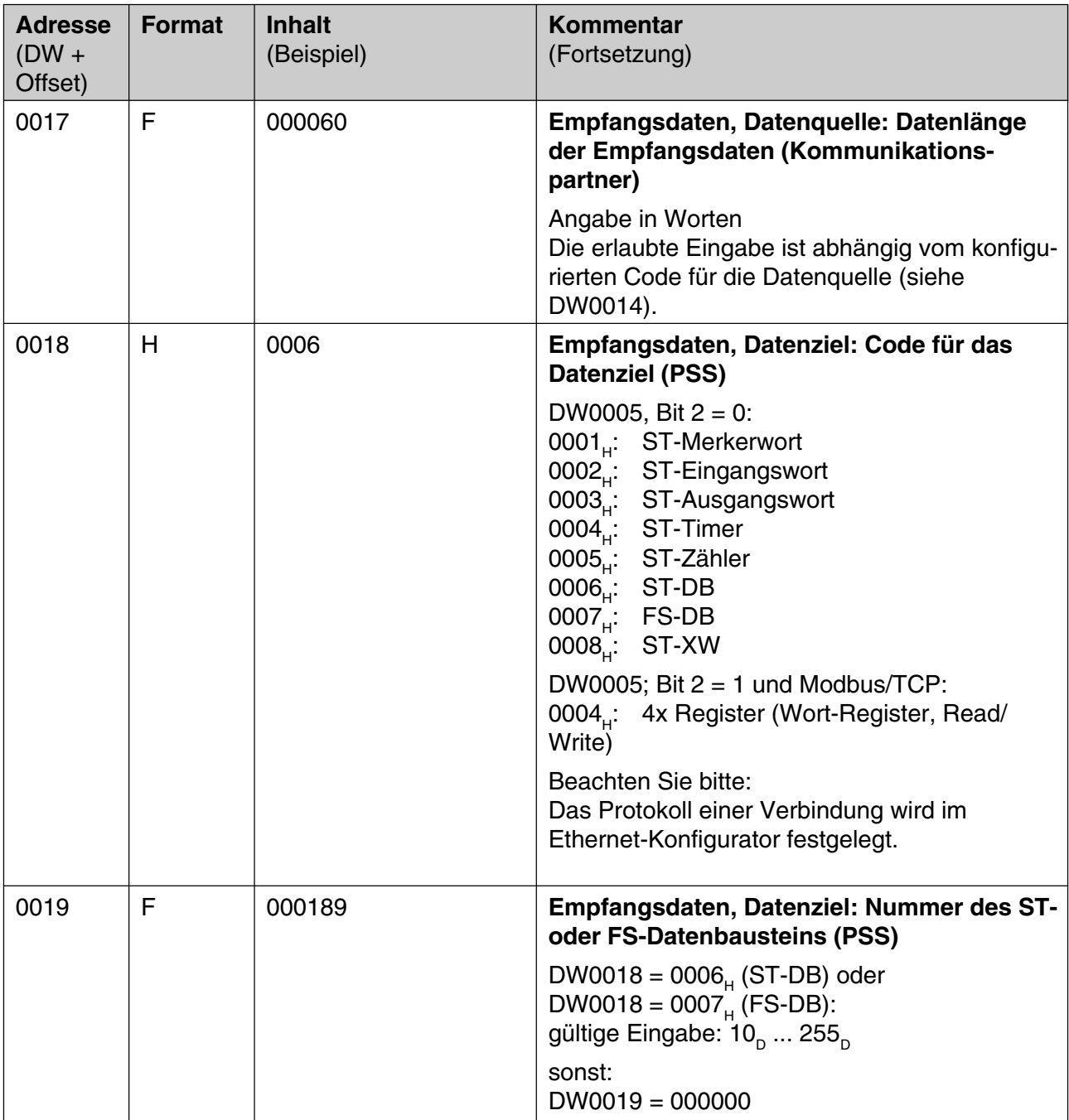

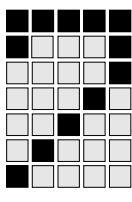

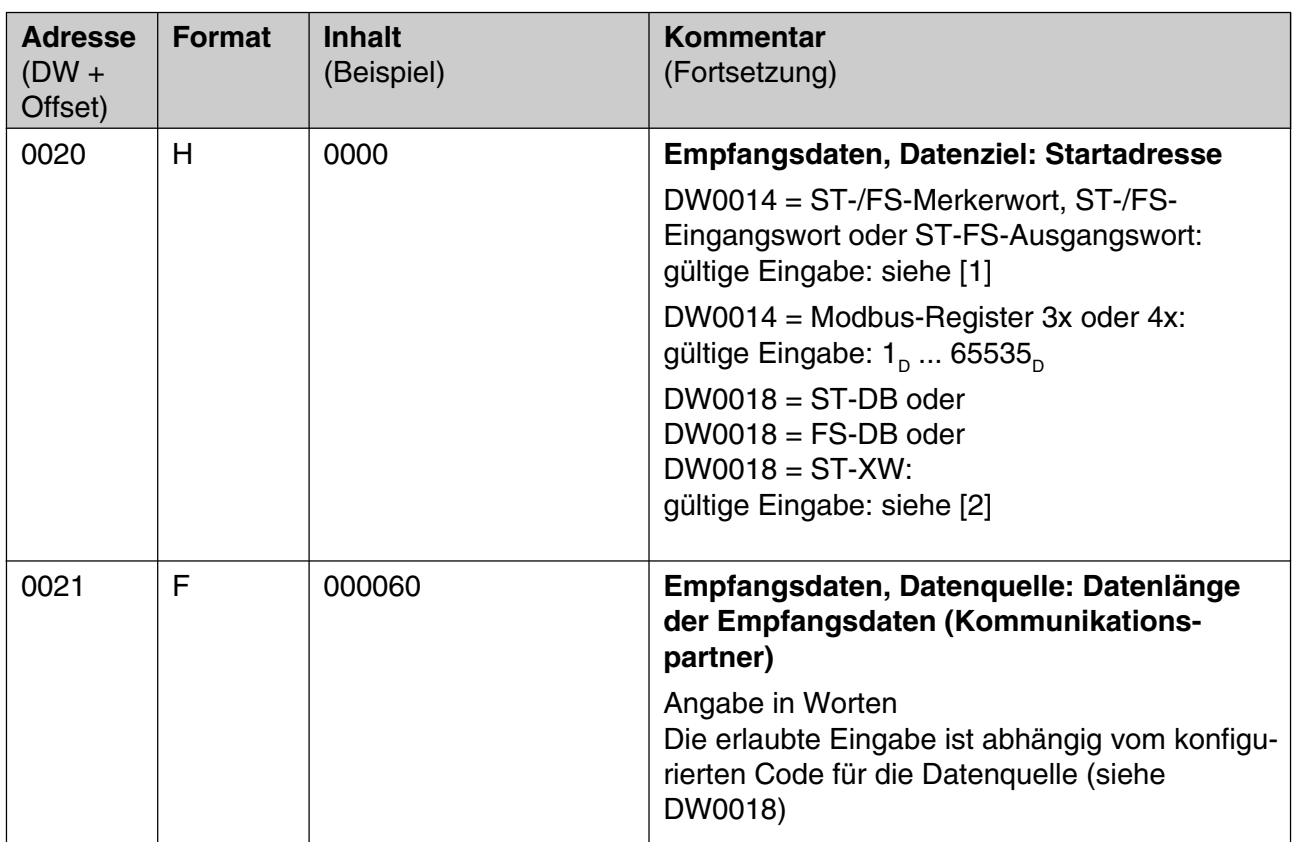

(Fortsetzung nächste Seite)

[1]:

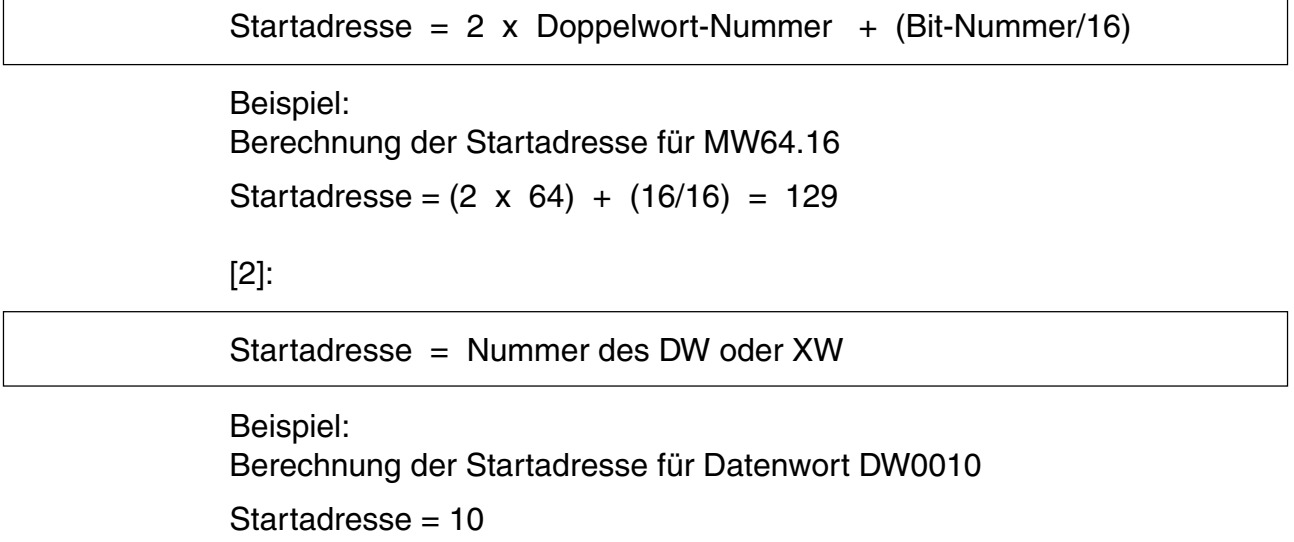

#### **Beispiel für einen Aufruf mit SB254, FUNK=190**

//Das Beispiel verwendet die Konfiguration des Auftragskonfigurations-DB (siehe Seite 7-7, DW0002 ... DW0004) // //Auftrag starten: Aktivitätsbit = 1 setzen durch das ST-Anwenderprogramm, es gilt: //Aktivitätsbit = 1: Der Auftrag ist aktiv //Aktivitätsbit = 0: Der Auftrag ist abgeschlossen (Rückmeldung vom Kommunikationspartner erhalten, Aktivitätsbit intern durch PSS zurückgesetzt) L M 20.00 //Startbedingung für den Auftrag<br>
IIN M 35.01 //Aktivitätsbit  $//$ Aktivitätsbit S M 35.01 //DB004 für SB254, FUNK=190 konfigurieren //(Aktiver Auftrag: Prozessdaten Senden/Empfangen) A DB 004 //Anwahl des Systemdatenbausteins DB004 L KF 000190 //Nummer des Auftragskonfigurations-DB<br>T DW 0200 T DW 0200<br>L KF 000000 //Nummer des ersten DW im Auftragskonfigurations-DB T DW 0201 CAL SB 254

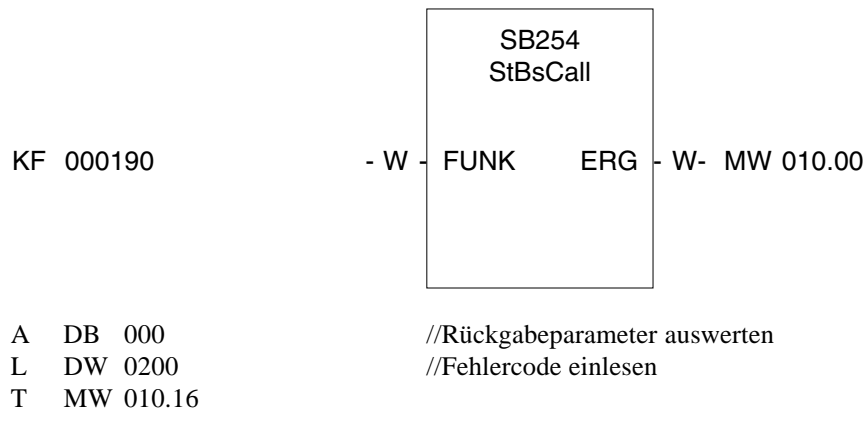

//Bei Bedarf Fehlerreaktion durch das ST-Anwenderprogramm festlegen ...

BE

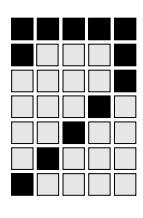

### **FUNK=192 - ETH-2-Statusanzeige aktivieren**

Die Statusanzeige der ETH-2-Anschaltung ist standardmäßig ausgeschaltet. Mit diesem Betriebssystemaufruf können Sie die Statusanzeige aktivieren.

#### **Regeln für den Betriebssystemaufruf**

Dem Betriebssystemaufruf muss ein Datenbaustein zugeordnet werden (Status-DB). Die ETH-2-Anschaltung der PSS trägt im Status-DB die Statusinformationen der Aufträge und ihrer zugehörigen Verbindungen ein.

### **Parameter des Betriebssystemaufrufs**

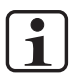

**INFO DW** 202<sub>D</sub> nur für **kompakte** PSS

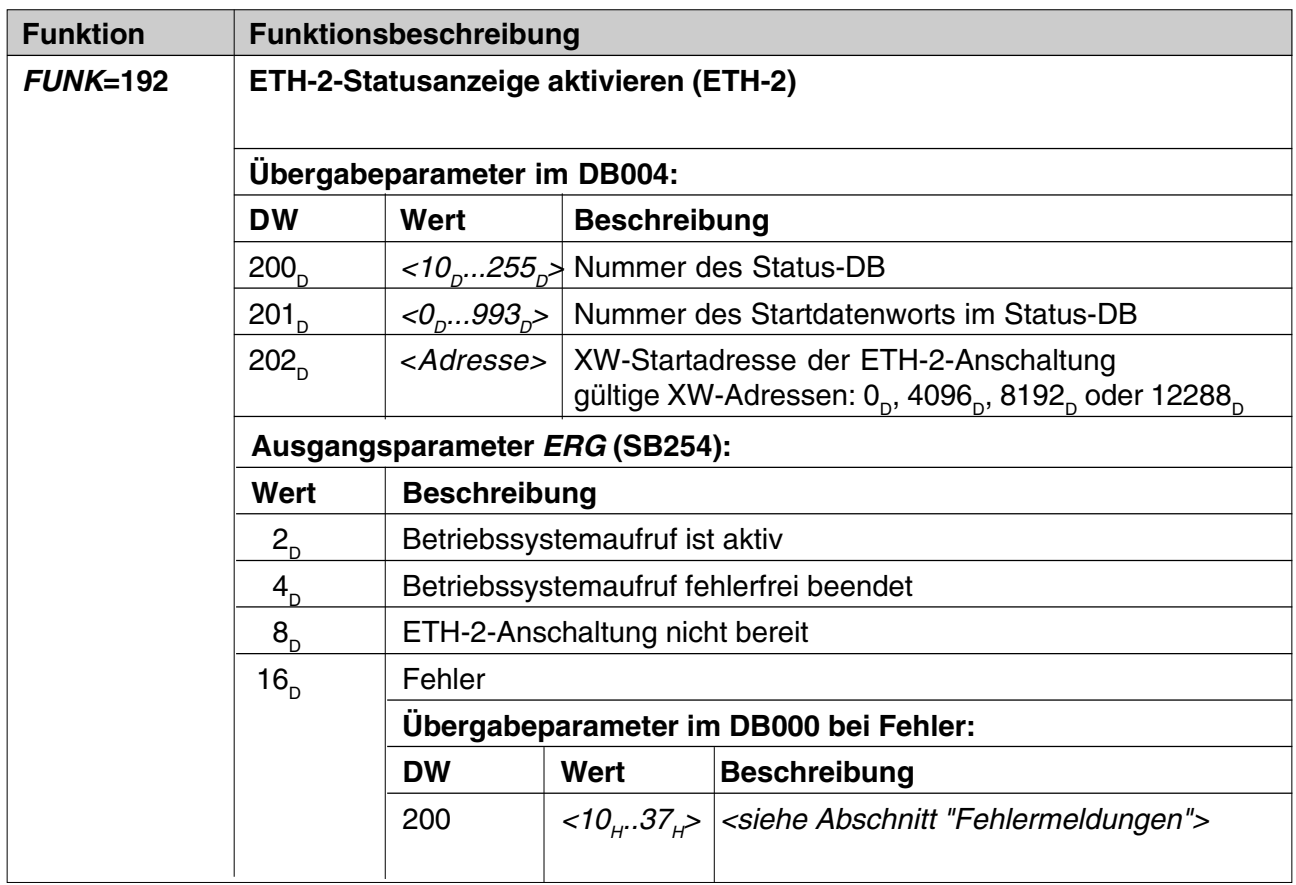

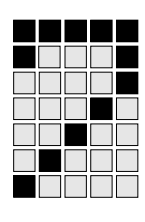

### **Aufbau und Inhalt des Statuskonfigurations-DB für SB254, FUNK=192**

Legen Sie den Datenbaustein mit folgenden Eigenschaften an:

- Zugriffsrecht: Read
- Länge: min. 30 Datenworte

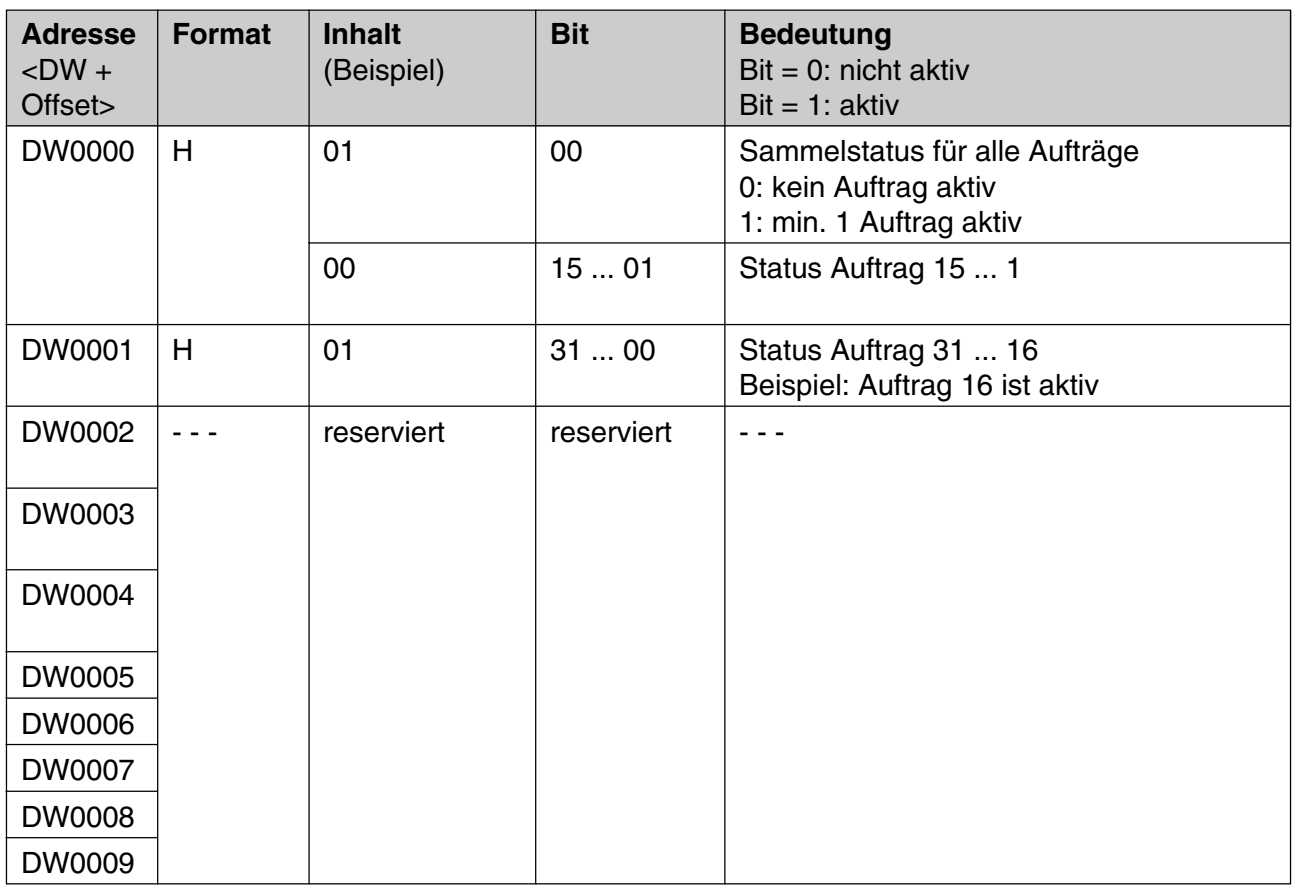

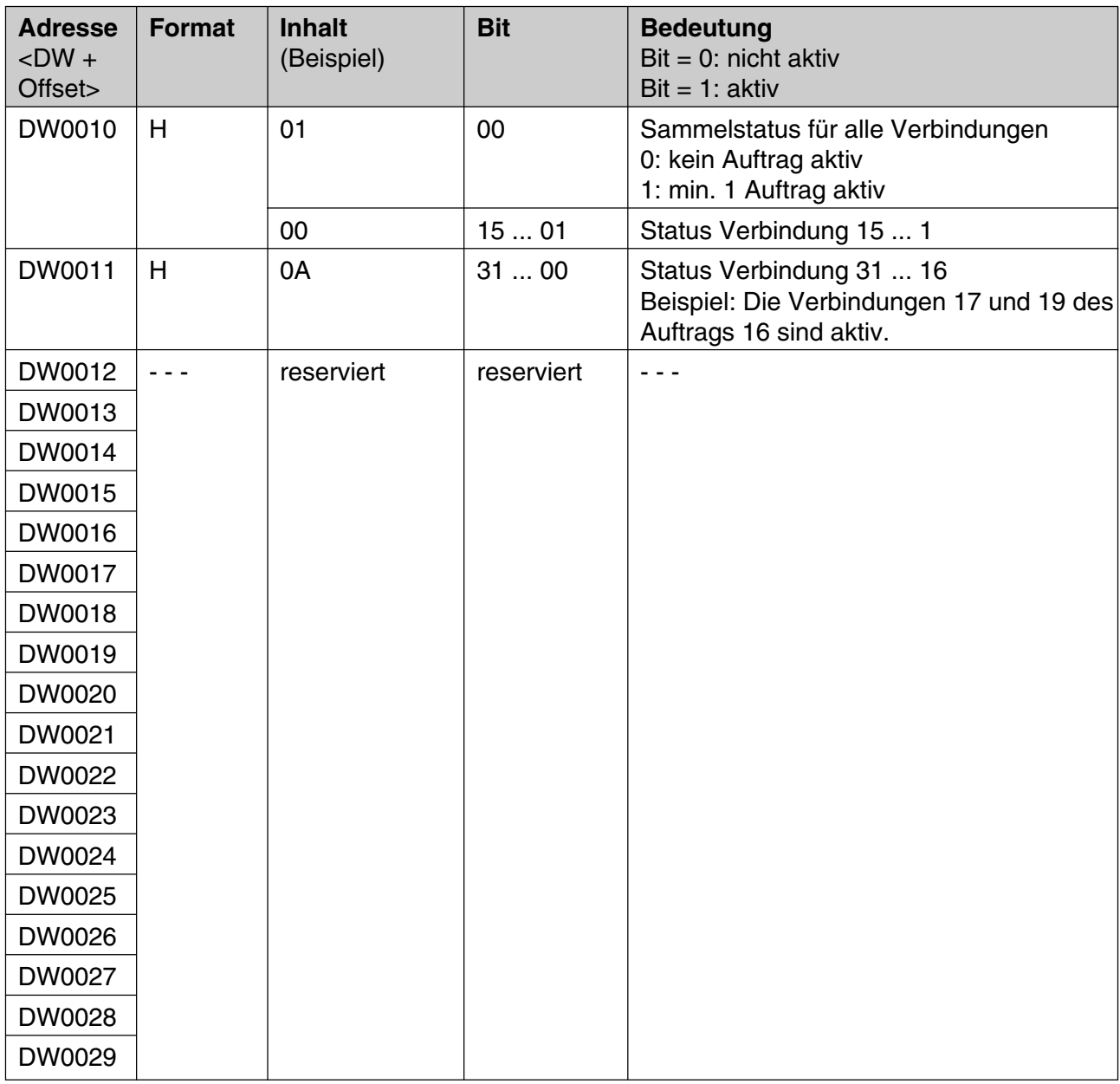

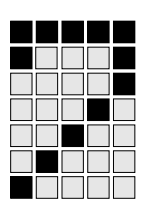

#### **Beispiel für einen Aufruf mit SB254, FUNK=192**

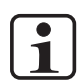

#### **INFO KF 000000** und **DW 0202** nur für **kompakte** PSS

//DB004 für SB254, FUNK=192 konfigurieren //(Statusanzeige aktivieren) A DB 004 //Anwahl des Systemdatenbausteins DB004 L KF 000192 //Nummer des Status-DB T DW 0200 L KF 000000 //Nummer des ersten DW im Status-DB T DW 0201 L KF 000000 //konfigurierte XW-Startadresse der ETH-2-Anschaltung T DW 0202

CAL SB 254

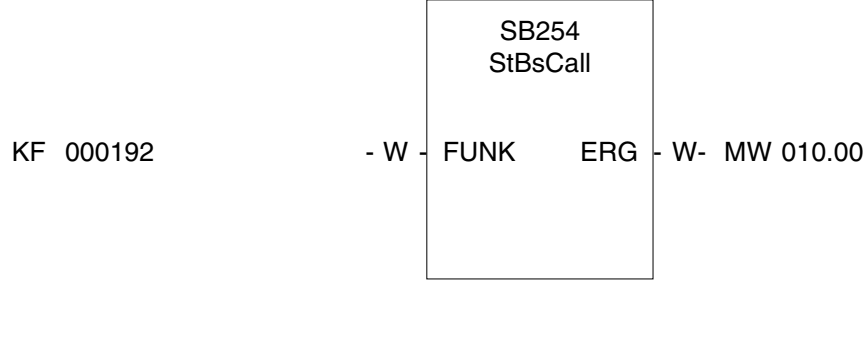

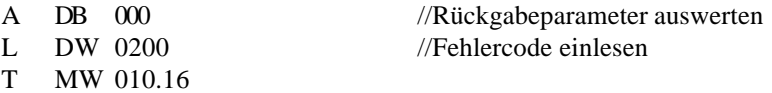

//Bei Bedarf Fehlerreaktion durch das ST-Anwenderprogramm festlegen ...

BE

#### **FUNK=193 - Manueller Auftragsanstoß (ETH-2)**

Diese Auftragsart kann verwendet werden, wenn bei zeitkritischen Abläufen der zusätzliche Aufruf während des PSS-Zyklus erforderlich ist. Der Betriebssystemaufruf bewirkt, dass die Prozessdaten aus der ETH-2- Anschaltung in die PSS übertragen werden.

#### **Regeln für den Betriebssystemaufruf**

Verwenden Sie den SB254, FUNK=193 bei Bedarf zusätzlich zum SB254,  $FUNK = 190.$ 

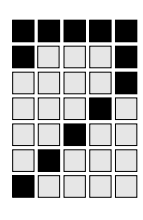

### **Parameter des Betriebssystemaufrufs**

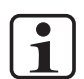

**INFO DW** 200<sub>D</sub> nur für **kompakte** PSS

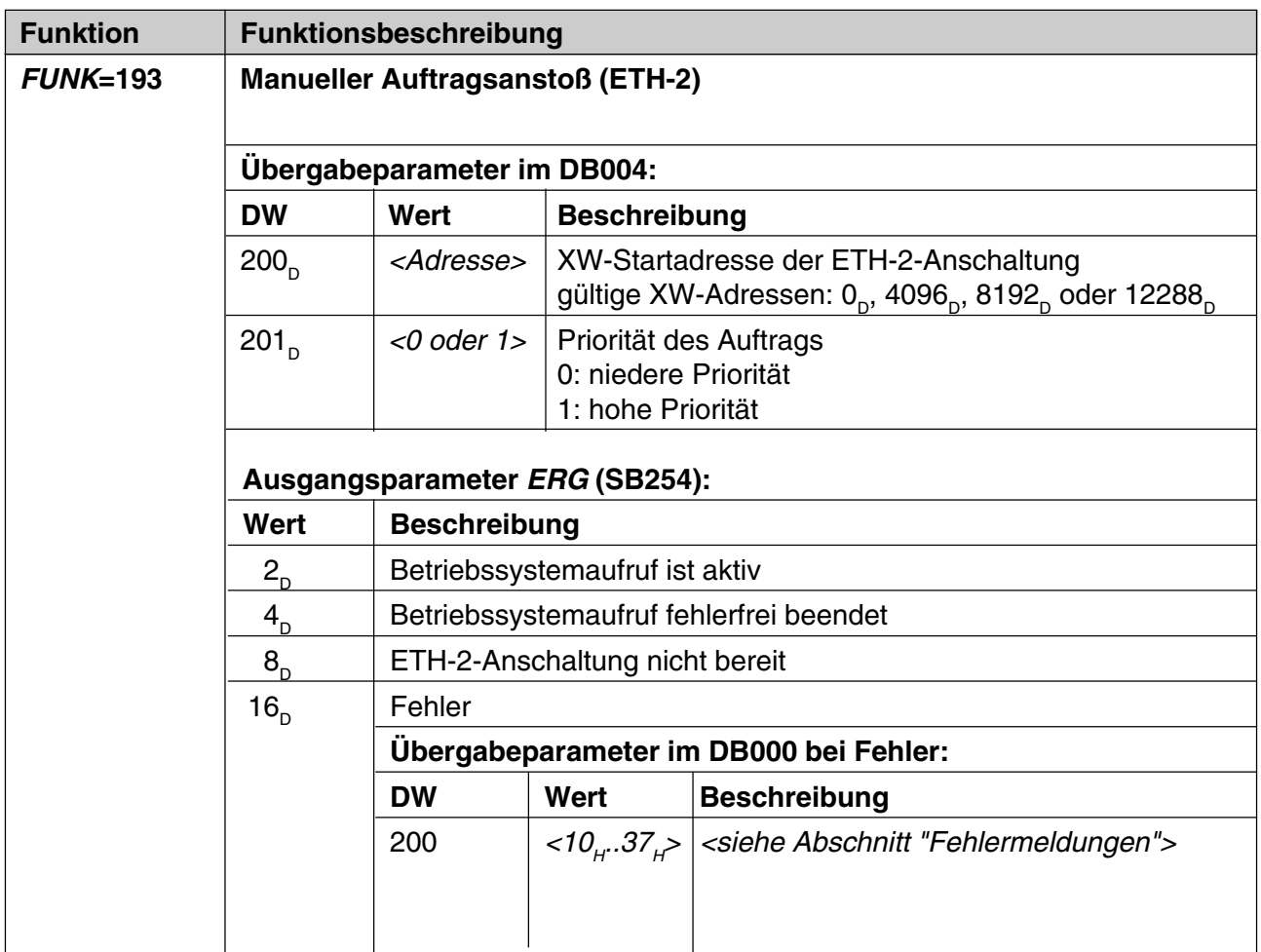

#### **Beispiel für einen Aufruf mit SB254, FUNK=193**

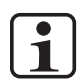

#### **INFO KF 004096** und **DW 0200** nur für **kompakte** PSS

//DB004 für SB254, FUNK=193 konfigurieren //(Statusanzeige aktivieren) A DB 004 //Anwahl des Systemdatenbausteins DB004 L KF 004096 //konfigurierte XW-Startadresse der ETH-2-Anschaltung T DW 0200 L KF 000001 //Priorität des Auftrags: Hoch T DW 0201 CAL SB 254 SB254 **StBsCall** KF 000193 - W - FUNK ERG - W- MW 010.00 A DB 000 //Rückgabeparameter auswerten L DW 0200 //Fehlercode einlesen

//Bei Bedarf Fehlerreaktion durch das ST-Anwenderprogramm festlegen ...

**BE** 

T MW 010.16

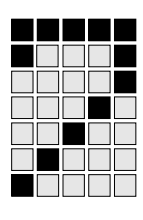

### **FUNK=194 - Zugriffsart auf eigene IP-Einstellungen (ETH-2)**

Diese Auftragsart kann für folgende Fälle verwendet werden:

- IP-Einstellungen der ETH-2-Anschaltung abfragen
- IP-Einstellungen der ETH-2-Anschaltung überschreiben Sie können mit diesem Betriebssystemaufruf die IP-Einstellungen der ETH-2-Anschaltung durch das ST-Anwenderprogramm überschreiben. Sie können den Betriebssystemaufruf in dieser Zugriffsart nur verwenden, wenn für den Auftrag im Ethernet-Konfigurator **Projekt -> Projekteigenschaften ->** Karteikarte **Kommunikation** die Option **IP-Adresse des Anwenderprogramms übernehmen** angewählt ist.

#### **Regeln für den Betriebssystemaufruf**

Dem Betriebssystemaufruf muss ein Konfigurationsdatenbaustein (IP-Konfigurations-DB) zugeordnet werden. Der IP-Konfigurations-DB enthält die IP-Einstellungen, mit denen die Einstellungen der ETH-2-Anschaltung überschrieben werden.

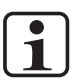

#### **INFO**

Wenn Sie mit dem Betriebssystemaufruf SB254, FUNK=194 die IP-Adresse der ETH-2-Anschaltung überschreiben, dann müssen Sie anschließend die PSS neu starten, damit die IP-Adresse übernommen wird.

### **Parameter des Betriebssystemaufrufs**

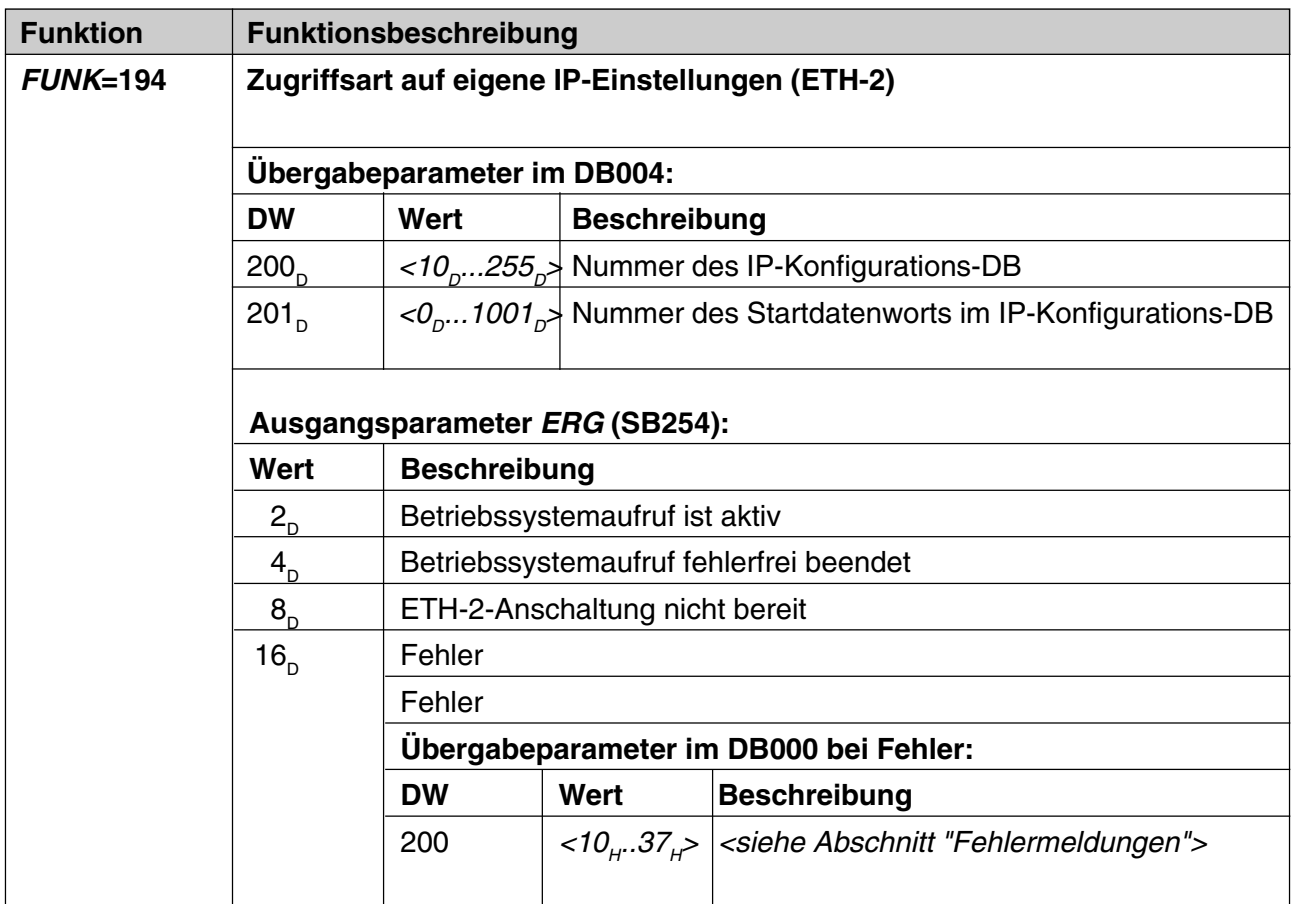

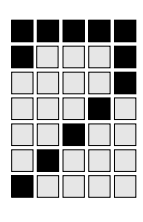

### **Aufbau und Inhalt des IP-Konfigurationsdatenbausteins für SB254, FUNK=194**

Legen Sie den Konfigurationsdatenbaustein mit folgenden Eigenschaften an:

- Zugriffsrecht: Read/Write
- Länge: min. 11 Datenworte

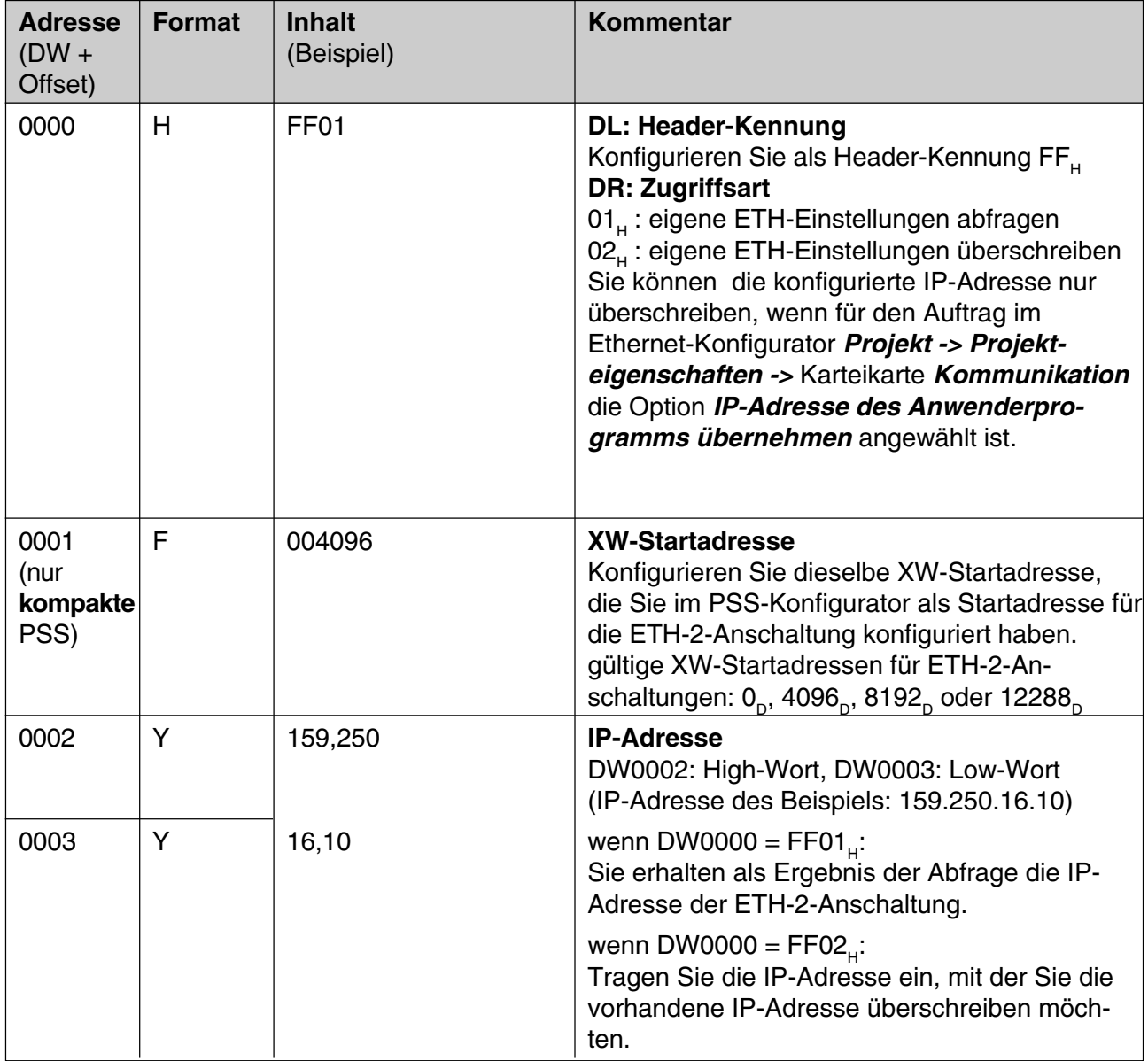

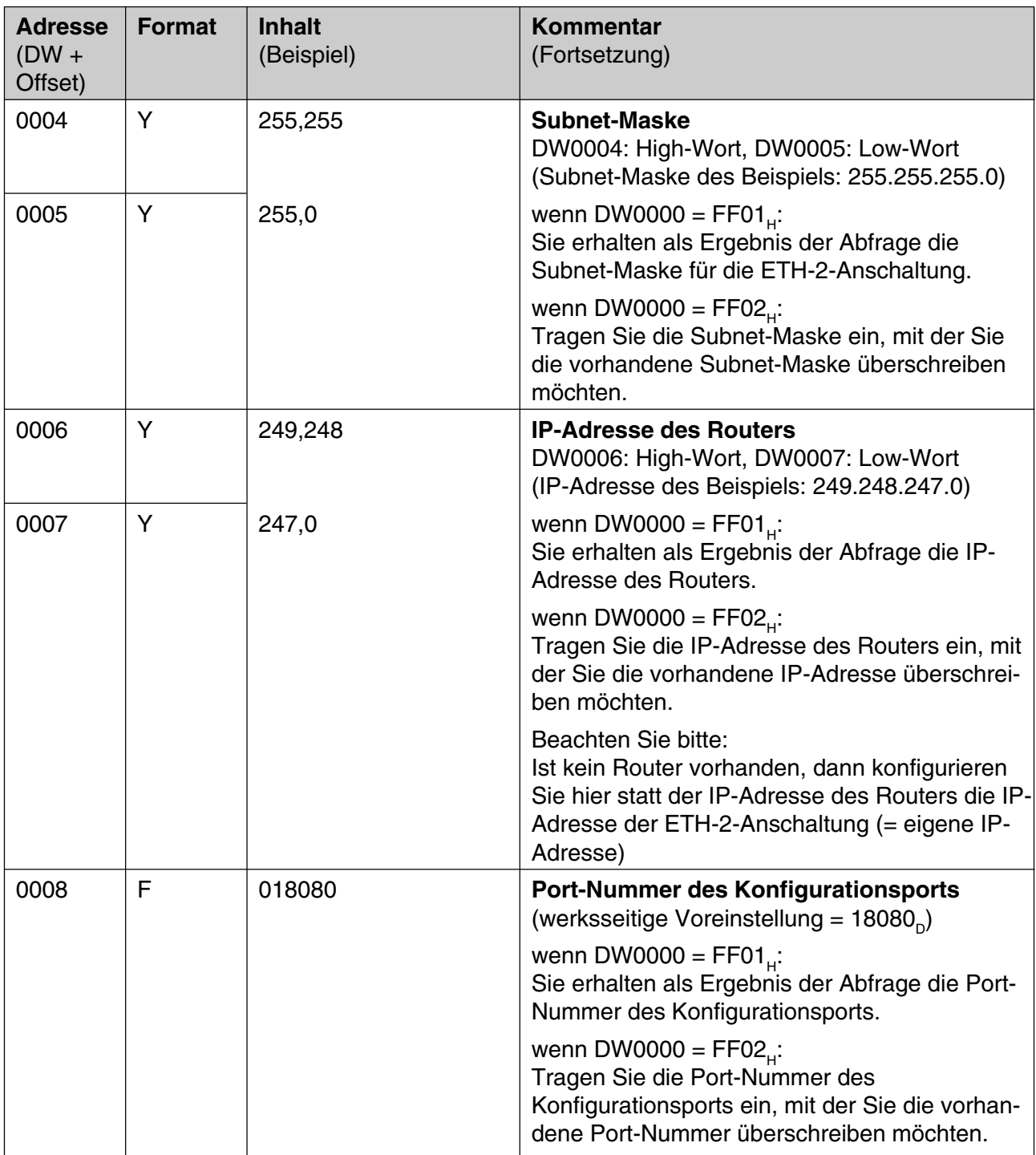

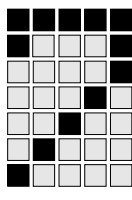

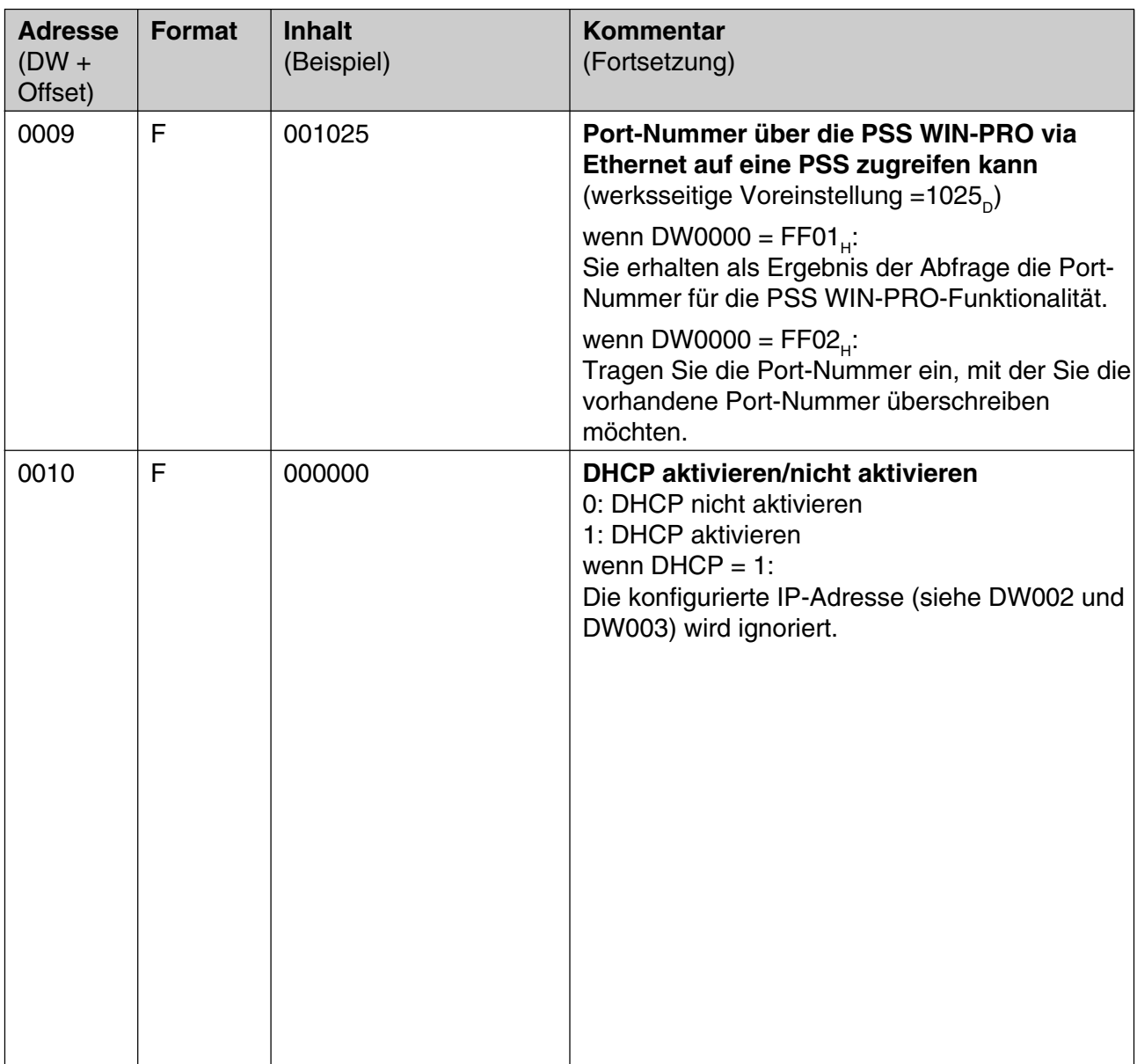

#### **Beispiel für einen Aufruf mit SB254, FUNK=194**

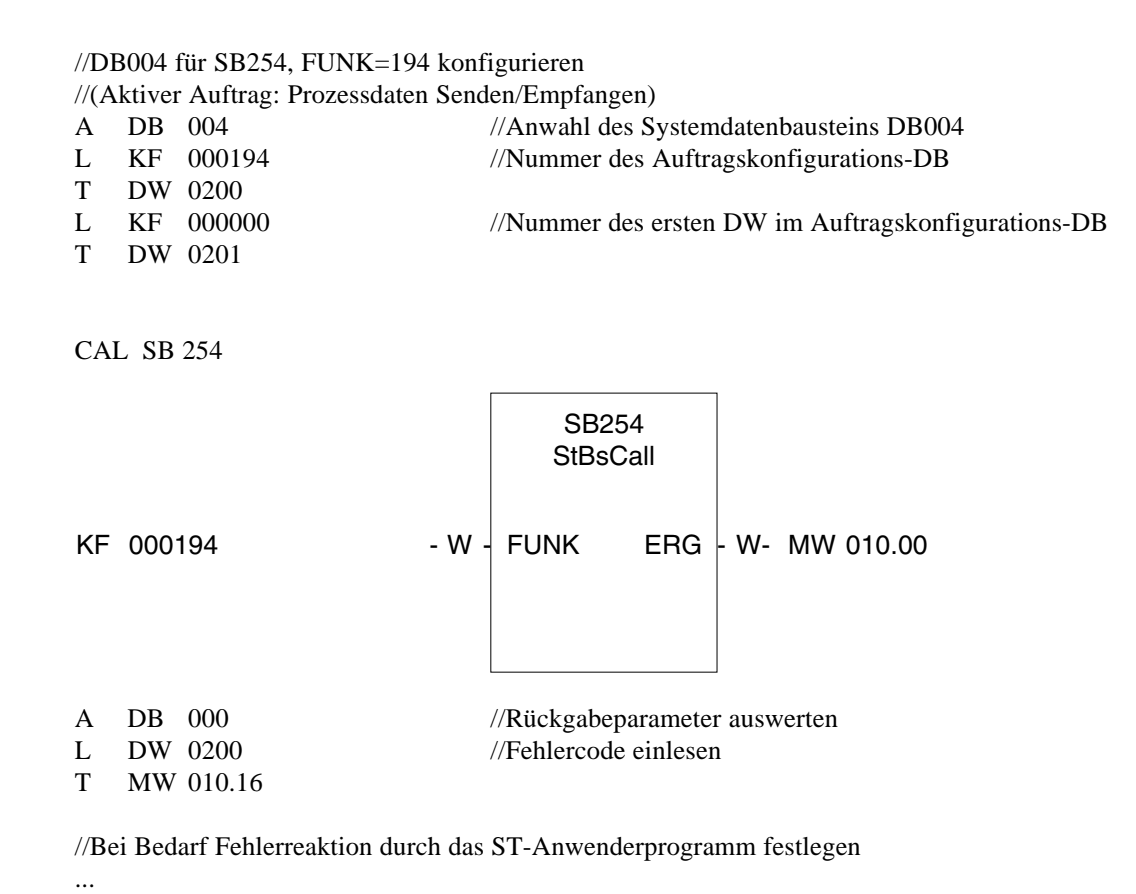

BE

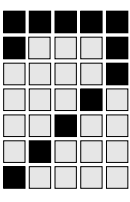

#### **Fehlermeldungen**

Der Datenbaustein DB000 kann bei Betriebssystemaufrufen mit FUNK=190, FUNK=192, FUNK=193 und FUNK=164 die folgenden Fehlermeldungen enthalten:

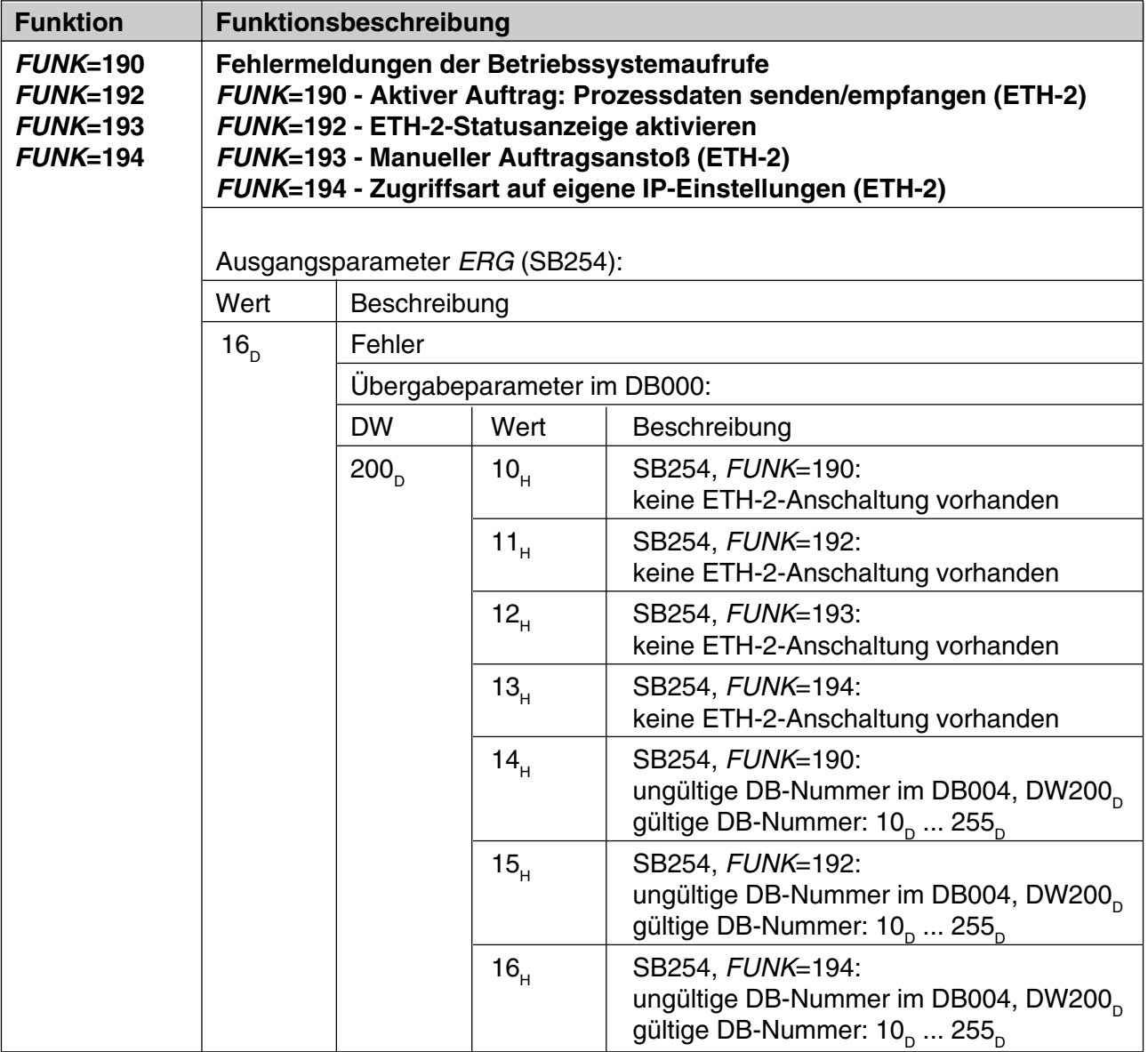

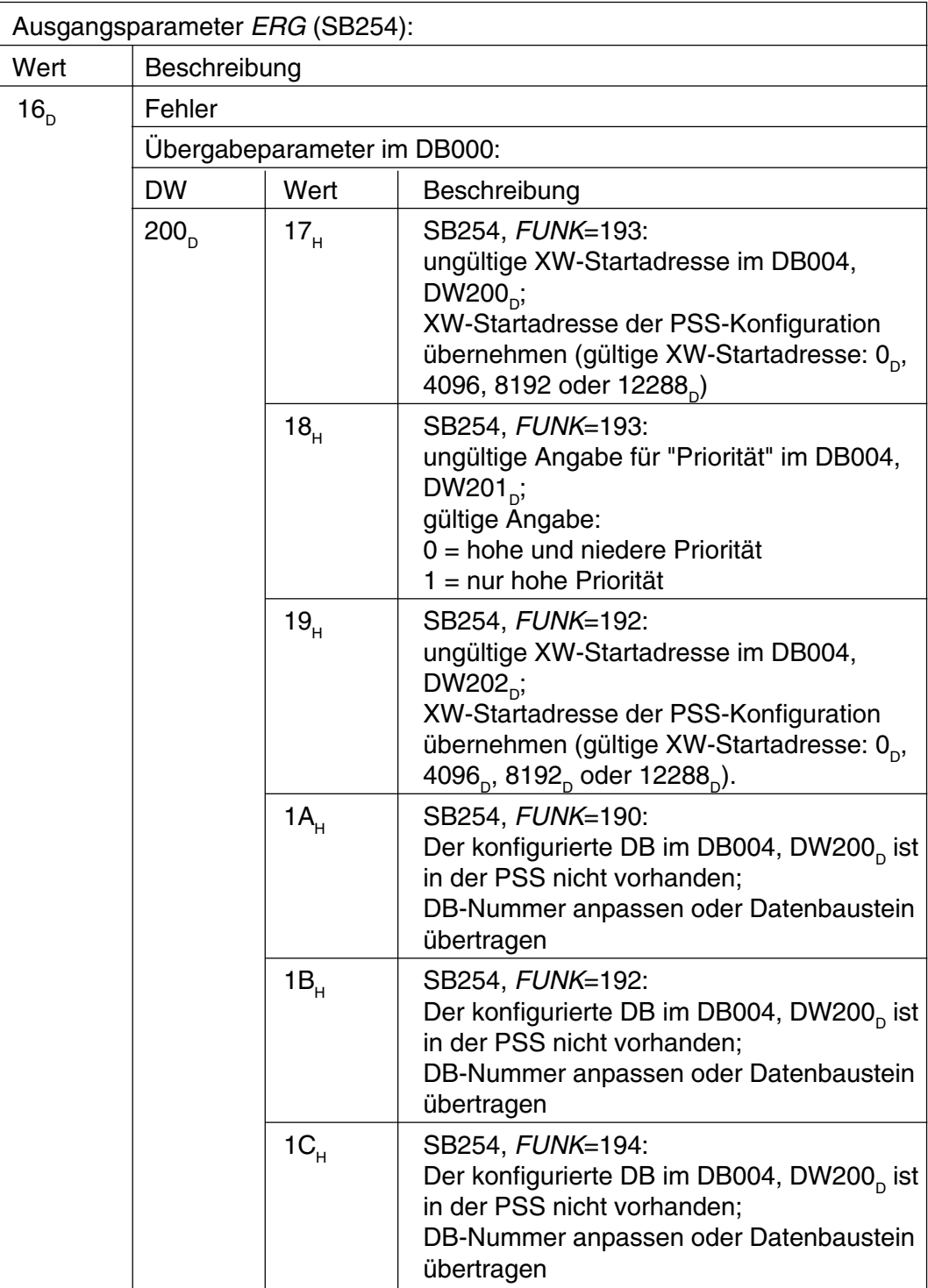

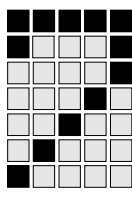

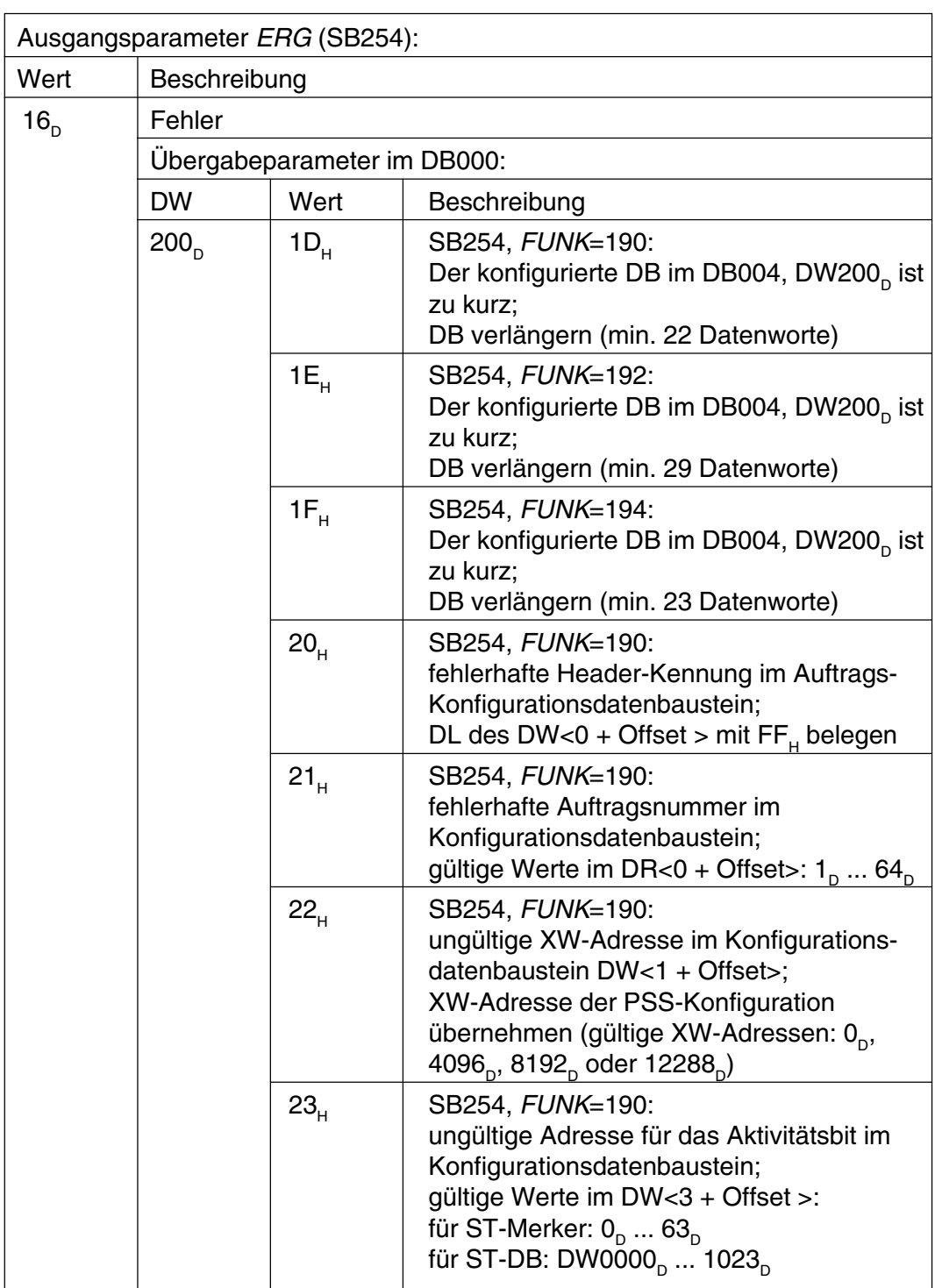

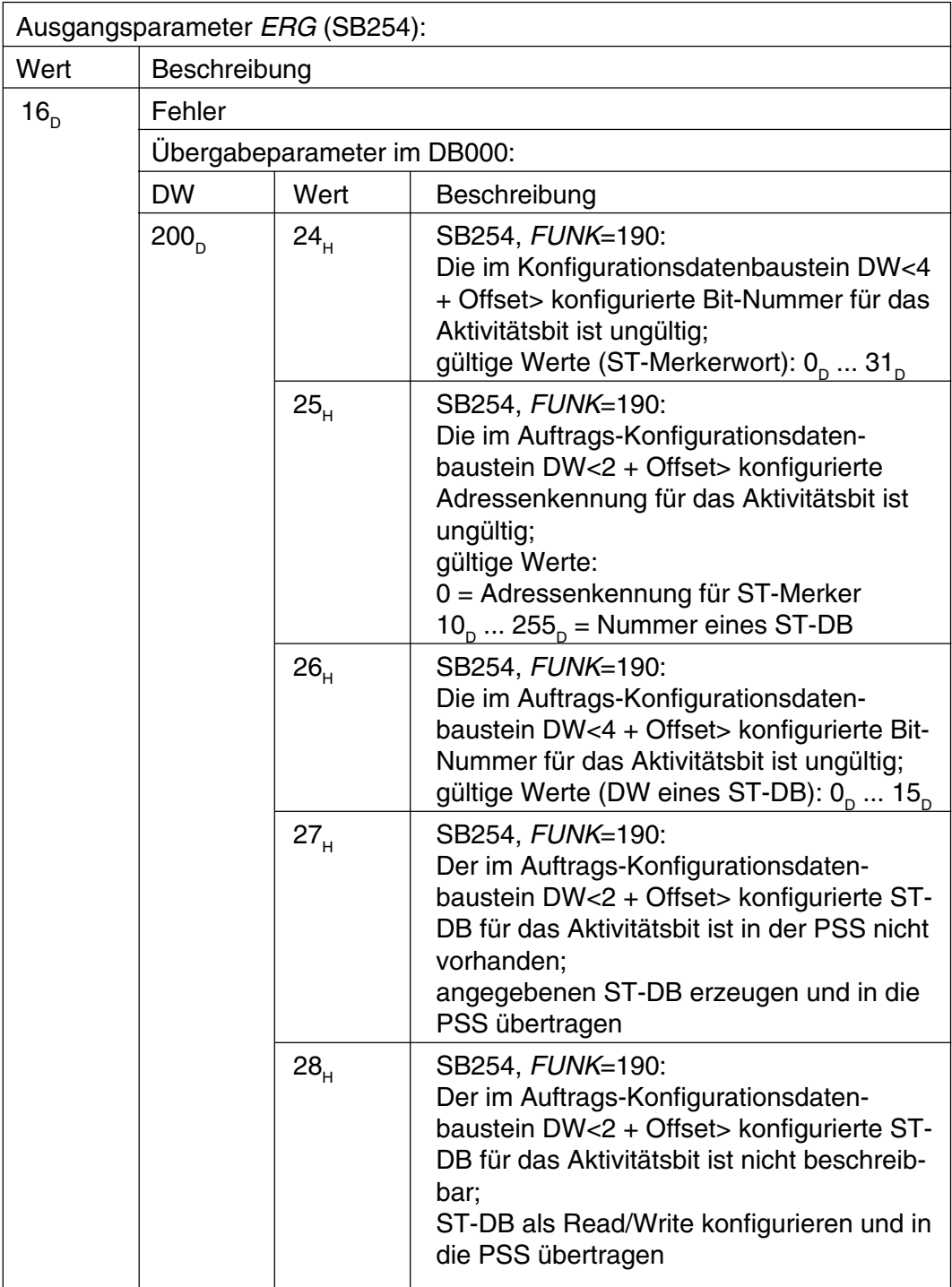

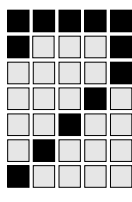

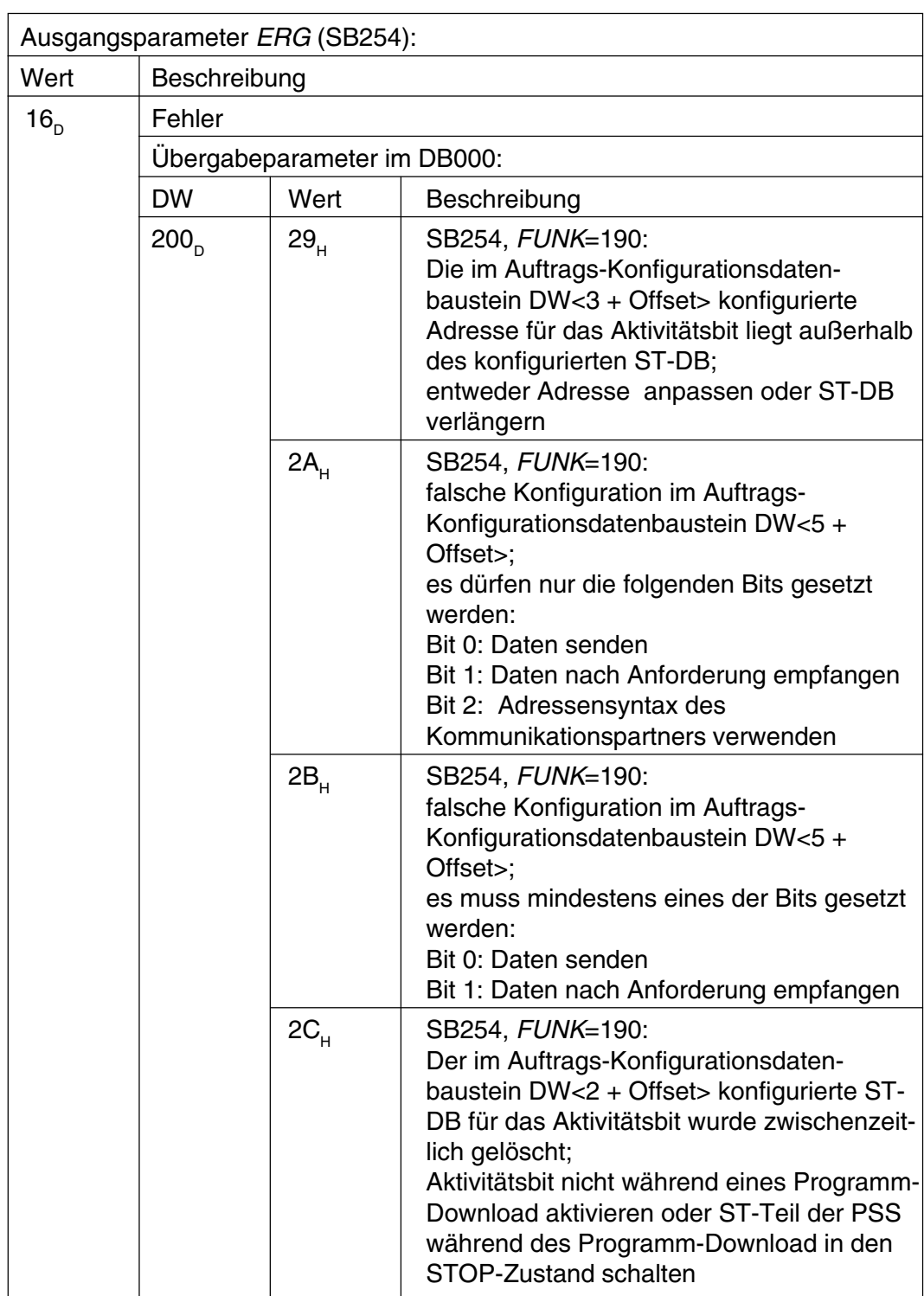

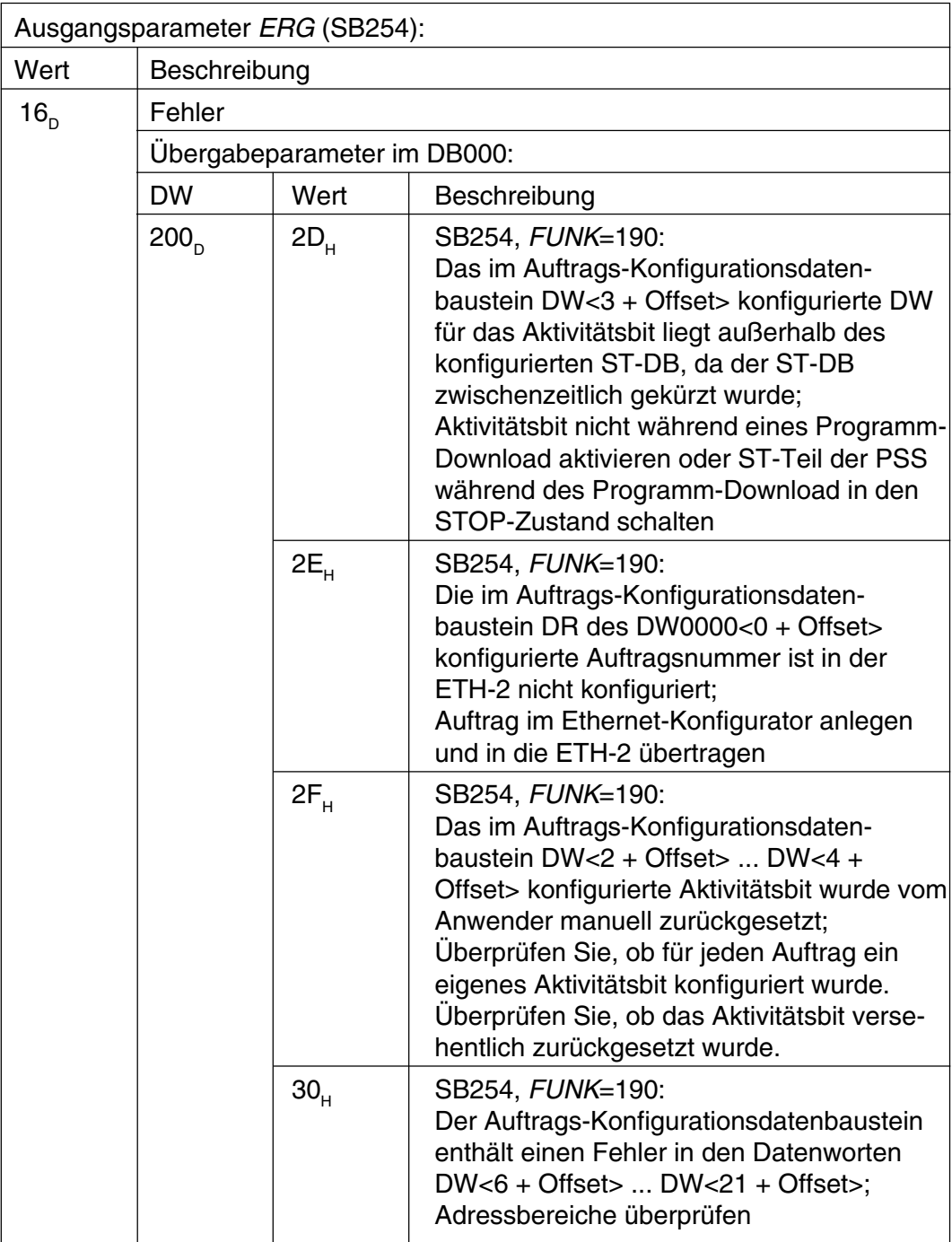

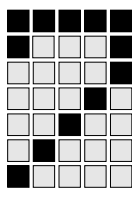

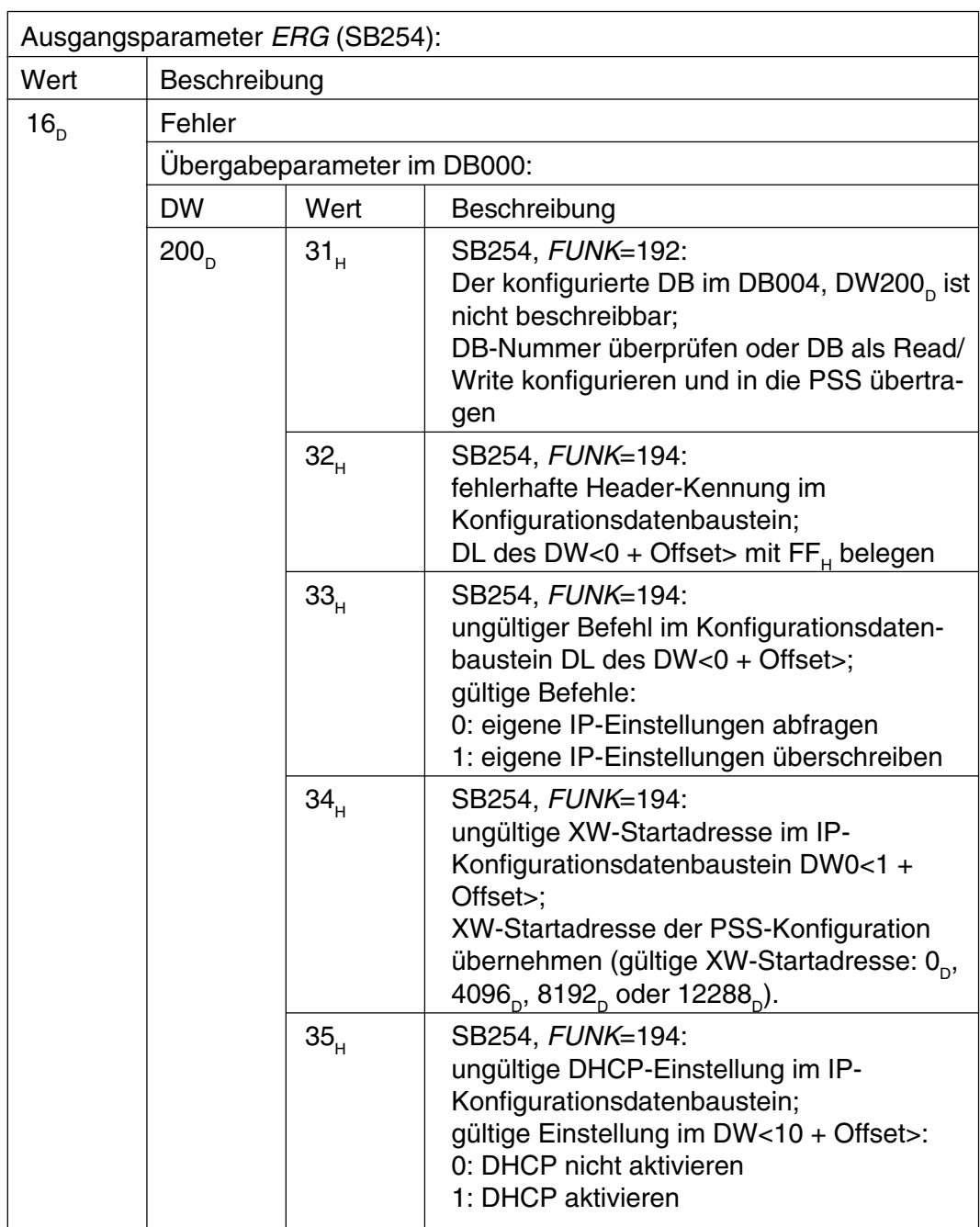

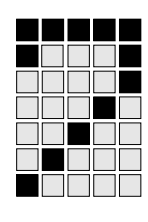

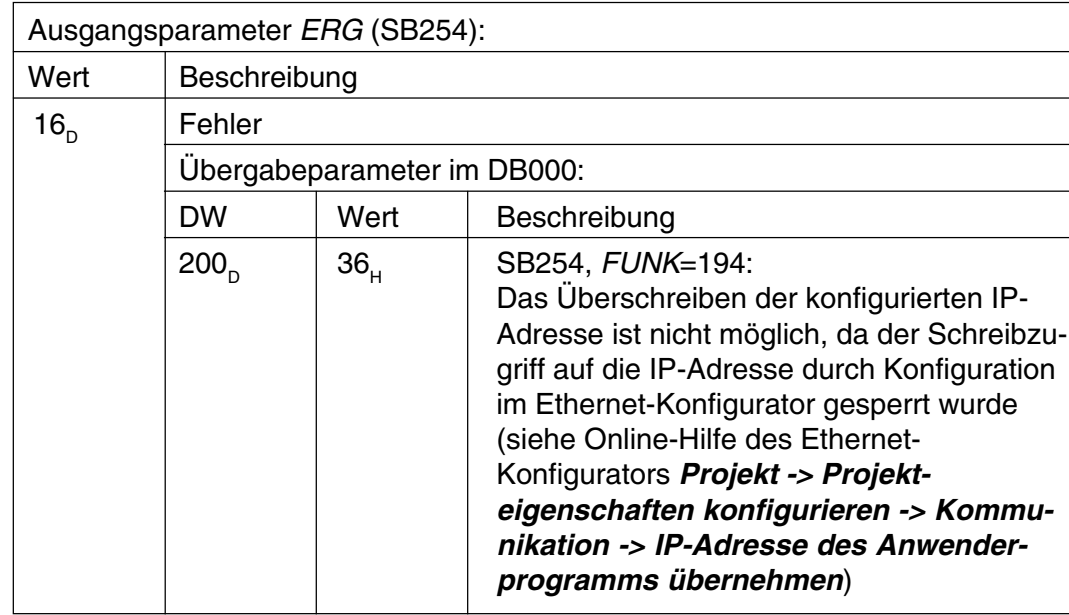

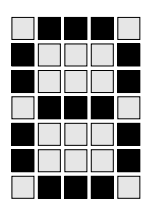

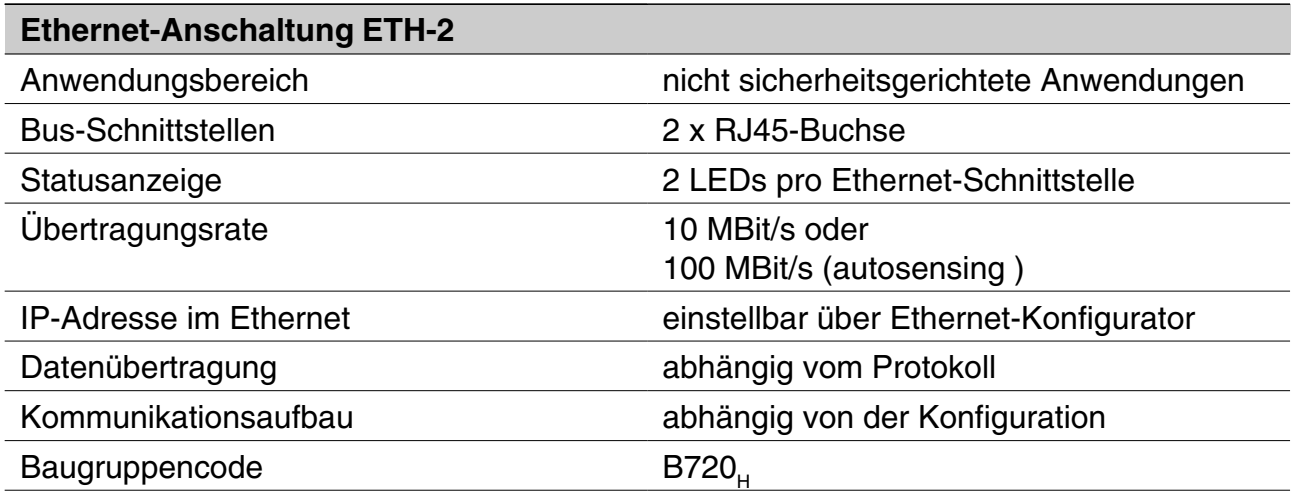

Verwendete Produkt-, Waren- und Technologiebezeichnungen sind Warenzeichen der jeweiligen Firmen.

### **Adresse der Ethernet Nutzerorganisation IAONA**

### **IAONA Europe e.V. Office / IAF** Universitätsplatz 2

D-39106 Magdeburg **Germany** 

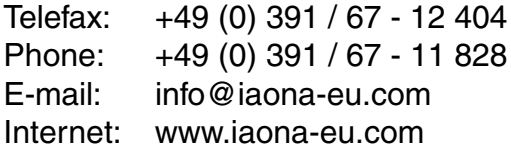

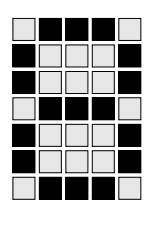

### **Werksseitige Voreinstellungen einer ETH-Anschaltung**

**Die werksseitigen Voreinstellungen finden Sie in der folgenden Tabelle:**

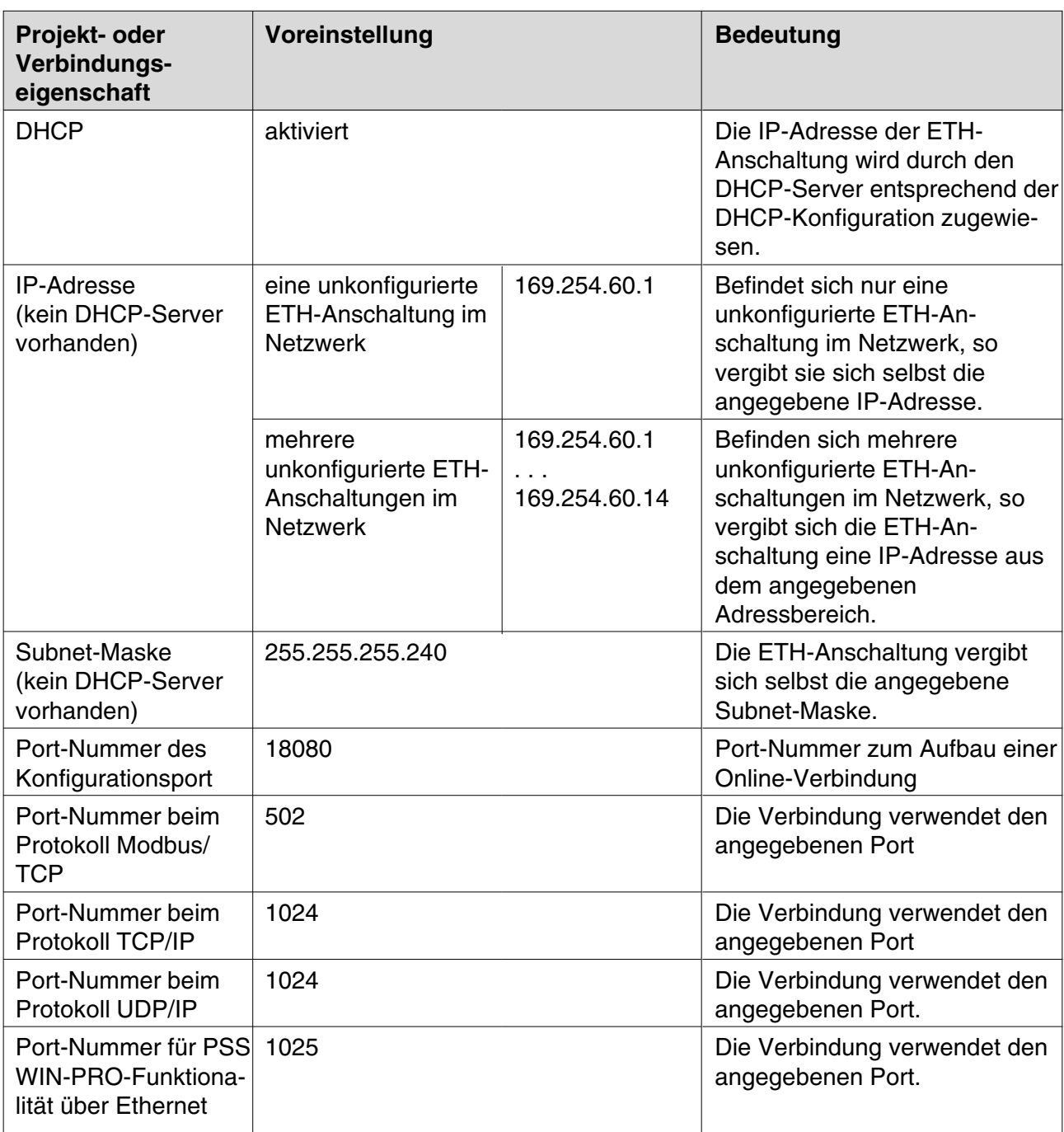

## **Anhang**

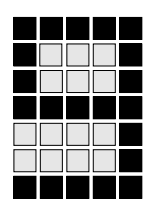

### **Änderungen in der Dokumentation**

#### **Änderungen in Version 21 140-02**

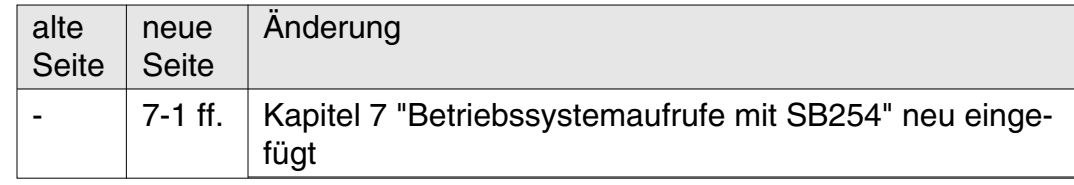

#### **Änderungen in Version 21 140-03**

Die Dokumentation wurde komplett überarbeitet, da die ETH-2 Anbindung jetzt auch mit modularen Steuerungen der Serie PSS CPU 3 ETH-2 mit ETH-2-Schnittstelle möglich ist.

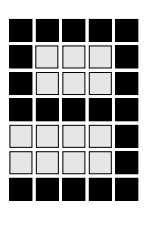

## **Anhang**

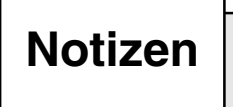
## Þ

**... www** In vielen Ländern sind wir durch unsere Tochtergesellschaften und Handelspartner vertreten.

Nähere Informationen entnehmen Sie bitte unserer Homepage oder nehmen Sie Kontakt mit unserem Stammhaus auf.

Pilz GmbH & Co. KG Sichere Automation

Felix-Wankel-Straße 2 73760 Ostfildern, Deutschland Telefon: +49 711 3409-0 Telefax: +49 711 3409-133 E-Mail: pilz.gmbh@pilz.de

## www.pilz.com

+49 711 3409-444 **Technischer Support**

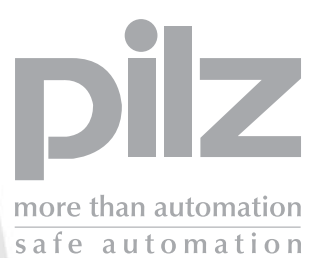

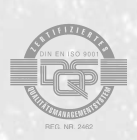